République Algérienne Démocratique et Populaire Ministère de l'Enseignement Supérieur et de la Recherche Scientifique

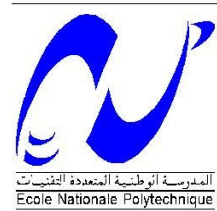

**Ecole Nationale Polytechnique** Département de Génie Hydraulique Laboratoire de Recherche des Sciences de l'eau

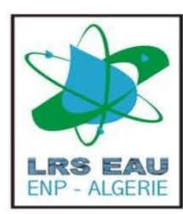

#### Mémoire de Master en Hydraulique

#### En vue d'obtention du diplôme de Master en Génie Hydraulique

**Thème** 

Essai d'automatisation du calcul de transfert Inter-régions sous Matlab

Réalisé par :

**Hafez Mohamed Samir** 

Proposé et Dirigé par :

Mr. S.BENZIADA

Soutenu le 23 Juin 2014, devant le jury composé de :

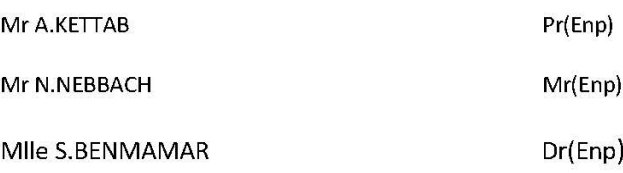

**Promotion juin 2014** 

Ecole Nationale Polytechnique 10, Avenue Pasteur Hassan Badi BP 182

EL-Harrach 16200 Alger (Algérie)

### **REMERCIEMENTS**

 $A$ u terme de cette modeste étude, je tiens à exprimer ma profonde gratitude et mes vifs remerciements à Mr BENZIADA (mon promoteur) pour avoir contribué à l'élaboration de cette présente thèse.

 Je tiens tout d'abord à adresser mes plus vifs remerciements à Mlle BENMAMAR SAIDA, qui m'a soutenue tout au long de mes études dans cette spécialité,

Que soient également remerciés ici Monsieur TAHMI REDOUANE, qui m'a encouragée dès les débuts à étudier dans L'ENP,

 Et Mr BERKANI, auquel je dois de précieuses indications documentaires.

 J'adresse mes plus sincères remerciements à Ami Daoudi, qui a bien voulu répondre longuement aux demandes que je lui ai adressées.

 Je ne saurais oublier ici le personnel de la Bibliothèque Ami SALLEH, ainsi que tous les professeurs du laboratoire de la ressource en eau de l'Enp.

 Je remercie également Madame KETTAB, Madame CHERITE , Madame HAFIDA et ma sœur et ma professeure de Français KAHINA

 Je remercie fortement mes amis KHEDER NAZIM, RABAHI YASMINE et HEBBOUDJ RYAD pour son aide, et tous mes amis qui m'ont aidé de près ou de loin dans l'élaboration de ce modeste travail, sans oublier tous les membres de ma famille.

Mes remerciements aussi à tous les membres de jury.

Merci à tous.

*Hafez Med*.

## **DEDICASE**

Je dédie ce modeste travail

A mes très chers PARENTS, aucune dédicace ne saurait exprimer l'amour, l'estime, le dévouement et le respect que j'ai toujours eu pour vous, A ma sœur SALMA et mon frère AHMED, pour leur soutien, patience et amour, A mes amis : Yasmine ,Yamanda ,Rafik ,Moncef ,Mahfoud ,Nazim ,Ryad ,Karim ,Nabil ,Khiero , pour leurs encouragements, A mes amis et ma famille qui ne pouvaient pas venir.

Et Bien sûr

A Tous Les membres de PLC

Hafez Med

#### Résumé

**املوضوع: محاولة أتمتة العمليات الحسابية الخاصة بنقل املياه بين املناطق الداخلية للوطن عن طريق ماتالب.**

**ملخص: عملنا في هذا املشروع هو إنشاء برنامج متطور التي يقوم بكل الدراسات الضرورية ألي مشروع لنقل املياه في الجزائر، أيضا التحقق من اإلصدار األولي وتحسين ذلك من خالل اقتراح األفكاروالحلول.** 

**الكلمات املفتاحية: تحقيق، تحسين ,برمجة , نقل املياه.**

**Le Projet : Essai d'automatisation du calcul de transfert Inter-régions sous Matlab.**

**Résumé : Notre travail durant ce projet est de créer un logiciel développé qui font tous l'étude nécessaire pour n'importe quel projet de transfert d'eau en Algérie, aussi la vérification de la version initiale et améliorer en proposant des idées et des solutions.**

**Les Mots Clés : Vérification, Programmation, Amélioration, Transfert d'eau.**

**The Project: Essay of automate a water transfer calculation Inter-regions by Matlab.**

**Summary: Our work in this project is to create a developed software in a target of make all the necessary study for any project of water transfer in Algeria, Also the verification of the initial version and ameliorate it by proposing the ideas and solution.**

**The Key Word: Verification, Programing, Amelioration, Water Transfer.**

## **Table des matières**

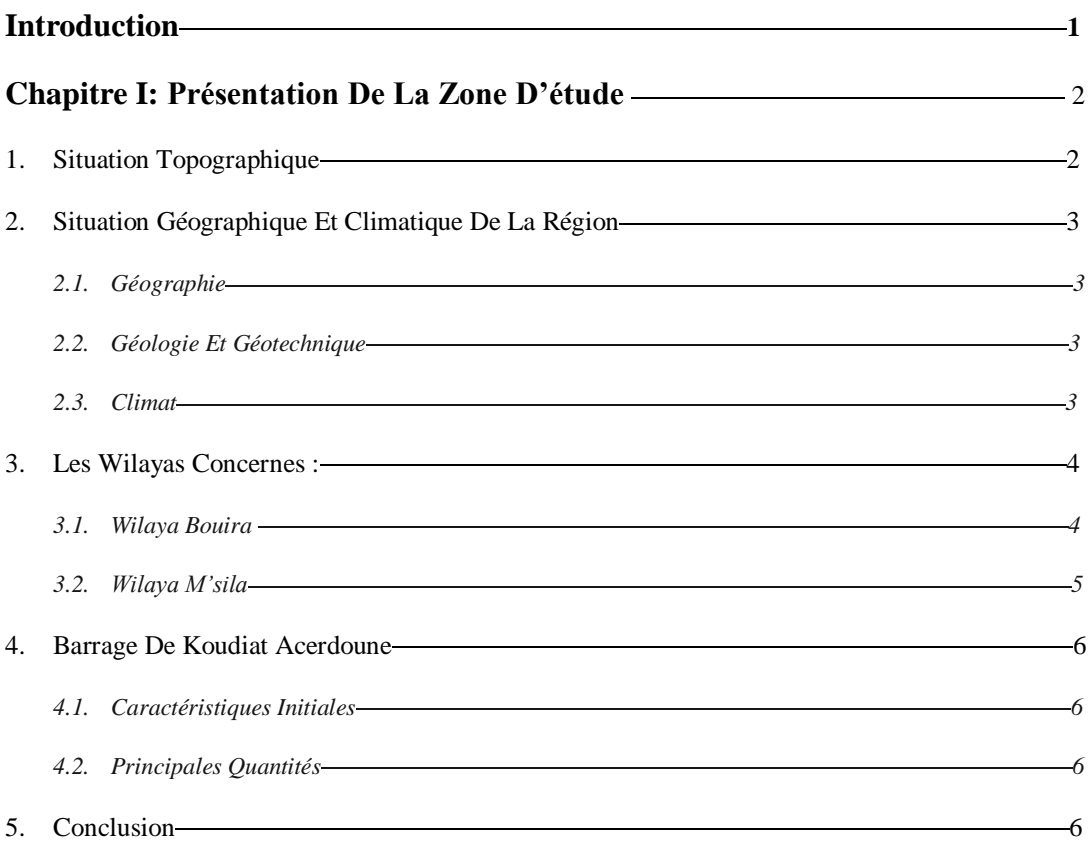

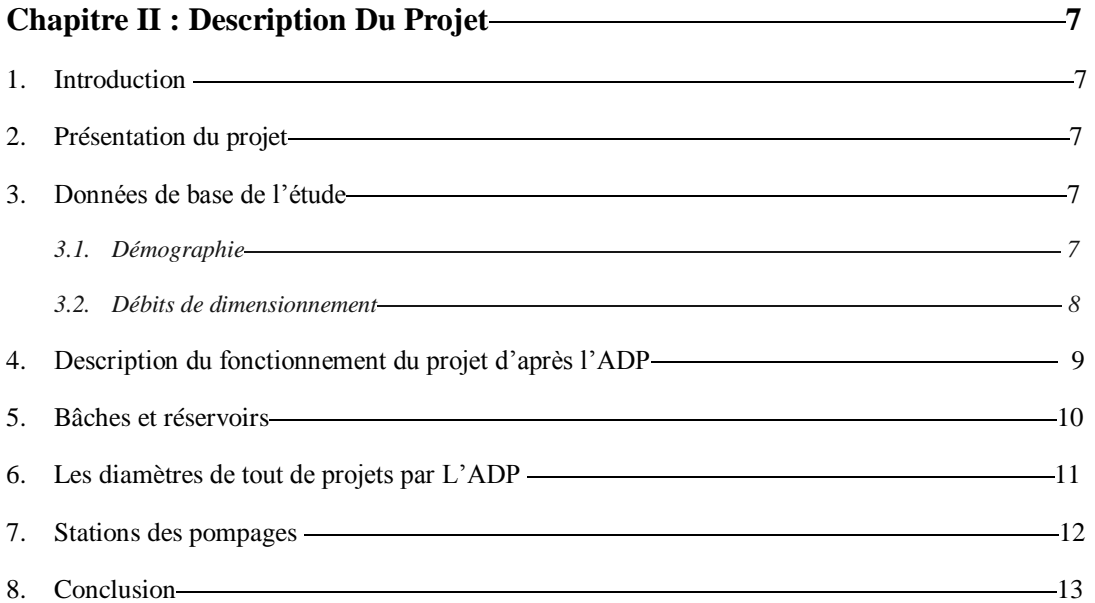

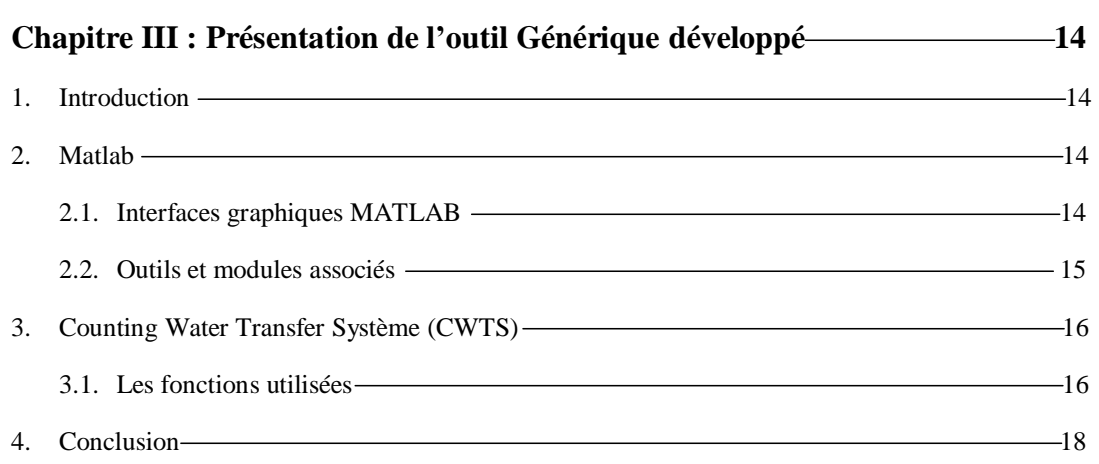

### **Chapitre IV : Application de CWTS 19** 1. Introduction — 19 2. Guide d'utilisation ——————————————————————————————19 3. Application Numérique — 20 4. Amélioration et perspective 22 5. Conclusion 23 **Conclusion 24 Bibliographie 25 Annexe 26**

## Liste des tableaux

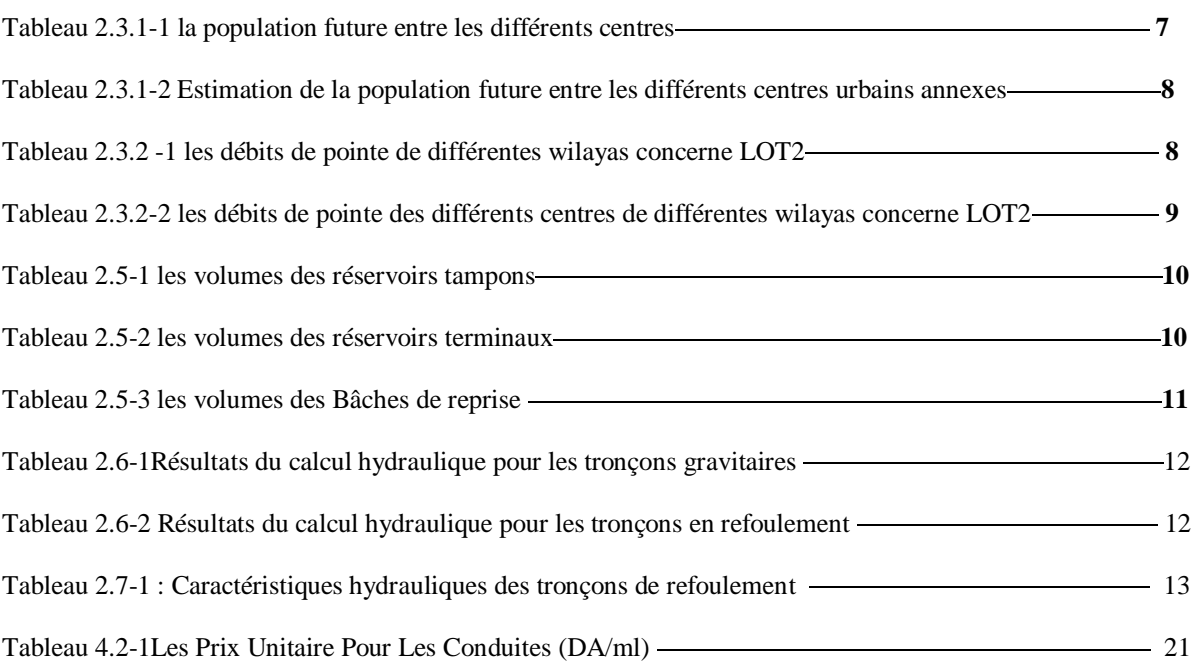

## Liste des Figures

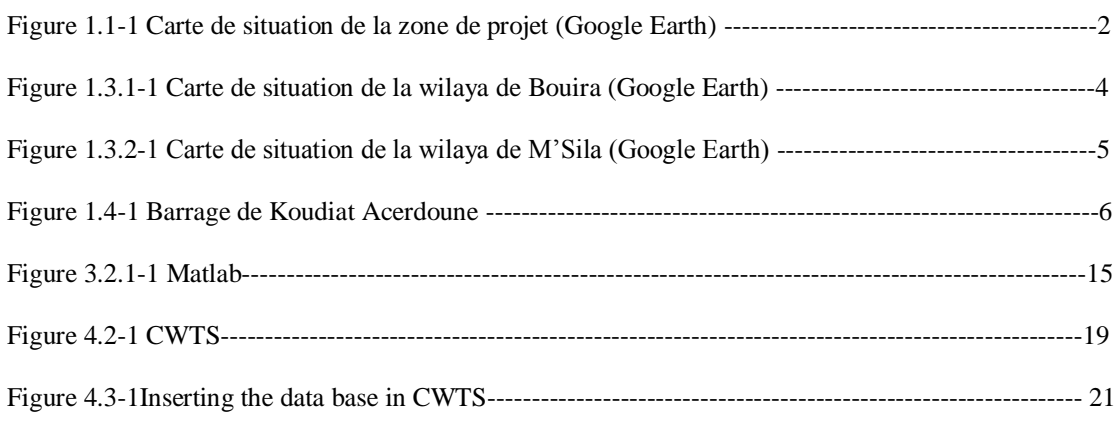

# Introduction Générale

#### Introduction

L'eau élément essentiel à toute forme de vie, a toujours influencé la vie de l'homme dans ses activités et son installation autour des points d'eau formant ainsi des agglomérations dont les besoins ne cessent de croître.

Jadis on croyait que l'eau est en quantités abondantes et que ses ressources sont inépuisables, aujourd'hui, la croissance démographique auxquelles s'ajoutent l'effet de pollution des ressources en eau et les graves sécheresses ont rendu le problème d'eau très crucial ces dernières décennies.

Le transfert est une technique qui existe depuis l'antiquité, les premiers ingénieurs ont utilisé ce genre de méthode afin de faire parvenir de l'eau aux agglomérations isolées, que ce soit pour assurer l'approvisionnement en eau potable, ou bien pour l'irrigation. Aujourd'hui, grâce aux progrès dans le domaine de l'ingénierie, les transferts sont devenus courants, fréquemment utilisés et d'une grande sécurité.

La principale raison d'un transfert est la garantie en eau potable, le principe du transfert est l'équité du partage de la ressource entre les bassins excédentaires et les bassins déficitaires, c'est donc un principe moral entre les communautés.

Ce travail a porté sur le projet du Lot 2 du transfert d'eau potable à partir du barrage de Koudiet Acerdoune vers les villes intérieures de Sour El Ghozlane, Sidi aissa et Ain lahdjel, Qui est très intéressent est considéré comme l'un des plus importants projets de transfert d'eau en Algérie.

Ce travail vise à programmé un outil pour calculer à la fin le diamètre économique de n'importe quelle projet de transfert d'eau et vérifier les résultats ainsi qu'à essayer de trouver des améliorations pouvant être ajouté à cet Outil

Ce projet a été proposé par le gouvernement Algérien en 1987 afin d'être opérationnelle dès 1990 cependant ce projet a connu un arrêt à cause de certains problèmes d'ordre sécuritaire qui ont entravé ce projet.

Ce projet a été relancé à la fin de l'année 2008, sa réalisation à été attribuée à l'entreprise KOUGC il représente une partie du grand projet d'alimentation en eau potable du barrage de Koudiet Acerdoune.

L'aire de ce grand projet est définie comme étant la zone géographique et administrative qui englobe les 14 centres urbains principaux et 29 centres annexes. Cette zone est située au Sud-Est de la ville d'Alger et touche 4 wilayas.

- wilaya de Tizi Ouzou : Draa El Mizan, Boghni et Ouadhia;
- wilaya de Bouira : Lakhdaria, Kadiria et Sour El Ghozlane;
- wilaya de Médéa : Beni Slimane, El Omaria, Berrouaghia, Tablat, Ksar El Boukhari et Boughzoul
- wilaya de M'Sila : Sidi Aïssa et Aïn El Hadjel

# Chapitre I

## Présentation de la zone d'étude

d'étude

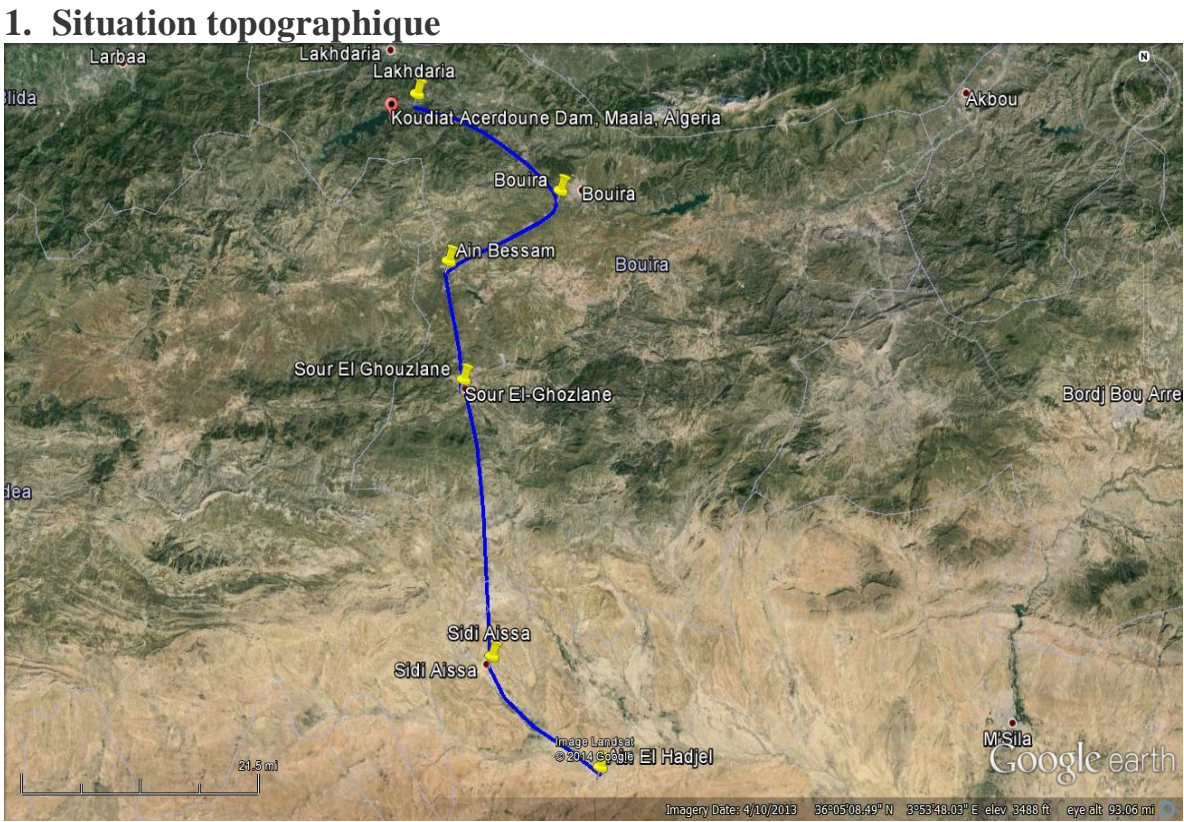

**Figure 1.1-1 Carte de situation de la zone de projet (Google Earth)**

Le projet de transfert d'eau potable de Koudiat Acerdoune - Lot N°02 est une partie intégrante du grand complexe de Koudiat Acerdoune 02 à partir de la station de pompage SP1 sise à Djebahia (Wilaya de Bouira) jusqu'à Aïn Lahdjel (Wilaya de M'Sila) sur un linéaire de plus de 120 Kms environ.

Ce projet que réalise le Groupement Kou.GC/ACCo/Hamza Associates a pour but principal d'alimenter en eau potable les villes de Sour El Ghozlane située au niveau de la Wilaya de Bouira, ainsi que les villes de Sidi Aîssa et Aîn Lahdjel, par la construction de grand réservoir de stockage d'eau au niveau de ces localités.

Aussi, ce projet alimentera à partir des piquages prévus sur la ligne de la conduite les régions de Aîn Bessem, El Hachimia, Souk El Khemis El Mokrani, Abdelaziz, Dira, Bouti Sayeh et Sidi Hadjres.

La topographie du terrain est assez complexe car le projet est très vaste. Notamment, en ce qui concerne sa zone du projet, au relief très montagneux qui pourrait engendrer à priori de sérieuses contraintes techniques.

Dans ce projet l'altitude varie sur une gamme très large de 200m jusqu'à 1050m.

#### **2. Situation Géographique et climatique de la région**

#### **2.1. Géographie**

La région de l'aire de l'étude s'intègre dans la partie centrale des deux grands ensembles morphologiques du Nord de l'Algérie que sont l'Atlas Tellien et les Hauts Plateaux. Les altitudes moyennes des différents centres du projet varient entre 150 et 950 m NGA. Ces cotes sont à mettre en regard de l'altitude de la station de traitement des eaux de la retenue de Koudiat Acerdoune dont la cote de retenue normale est de 311 NGA. Cette altitude est comprise entre 228 et 206 m NGA. Le point le plus haut de l'aire de l'étude est Ras Timédouine qui culmine à 2 305 m. Cette région couvre les bassins versants des cours supérieurs des oueds Isser, Chélif, Sébaou et El-Leham dont la pluviométrie annuelle varie entre 900 mm au Nord et 250 mm au Sud (au niveau de la localité d'Aïn El Hadjel).

#### **2.2. Géologie et géotechnique**

Les observations effectuées entre 1716 et 1975 dans la wilaya de Bouira montrent que les intensités des séismes ont atteint les degrés VI à X sur l'échelle de Mercalli. La localité de Sour El Ghozlane (partie Centre-Est de l'aire d'étude) s'insère dans le synclinal du djebel Dirah. Celui-ci fait partie de la chaîne montagneuse des Bibans. C'est une portion de l'Atlas Tellien qui est très érodée actuellement. Elle constitue les hautes collines qui entourent la localité de Sour El Ghozlane. Les faciès les plus récents de ces collines sont constitués par des alluvions récentes, charriées par les oueds sur une épaisseur de 3 à 10 m environ, et par des éboulis de pente et des coulées argileuses occupant généralement les flancs des collines. Les faciès inférieurs sont formés de terrains marneux et argileux du miocène et de l'éocène.

La localité de Sour El Ghozlane fait partie de la wilaya de Bouira, pour lesquelles les observations sismiques effectuées entre 1716 et 1975 indiquent des intensités de séismes atteignant les degrés VI à X sur l'échelle de Mercalli.

Enfin, les localités du Sud (Sidi Aïssa et Aïn El Hadjel) se situent au Sud-Est du massif du Tittéri. Le relief de cette partie de l'aire de l'étude est considéré comme un relief de hautes plaines. Il présente des affleurements rocheux (montagne) composés essentiellement de calcaires, marnes, grès, argiles, poudingues et gypses. Les plaines forment d'immenses bassins d'alluvions avec quelques terrasses de limons et des croûtes gypso-salines. Une zone importante de sables éoliens instables se trouve au Sud-Est d'Ain El Hadjel.

La sismicité de cette zone est considérée comme faible à nulle.

#### **2.3. Climat**

Les localités situées dans la partie Nord de la zone d'étude (Ouadhia, Draa El Mizan, Boghni, Lakhdaria et Kadiria) connaissent un climat méditerranéen, avec des étés chauds et secs (de mai à septembre), et des hivers humides et frais (de septembre à mai), et une pluviométrie annuelle moyenne variant entre 800 et 900 mm. Les températures oscillent entre 8-9° en moyenne en janvier et 25-27° en moyenne en juillet-août.

Les localités situées dans la partie centrale de l'aire de l'étude (Berrouaghia, Béni Slimane, Ksar El Boukhari, Boughzoul et Sour El Ghozlane) sont soumises à un climat semi-aride et steppique. La pluviométrie moyenne annuelle est comprise entre 400 et 600 mm. L'été est chaud et sec, tandis que l'hiver est frais, voire froid et plus humide.

Les températures passent de 8-9° en moyenne en janvier à 25-27° en moyenne en juillet août.

Les localités situées le plus au Sud de l'aire de l'étude (Sidi Aïssa et Aïn El Hadjel) sont nettement influencées par le climat saharien. Leur climat est qualifié de semi-aride frais à aride. La pluviométrie moyenne annuelle n'est que de 250 à 300 mm assez bien répartie sur l'année (excepté les mois de juillet et août). L'hiver est frais et plus humide que l'été. Les températures passent de 6° en moyenne en janvier à 24-28° en moyenne en juillet-août.

#### **3. Les Wilayas Concernés :**

#### **3.1.Wilaya Bouira**

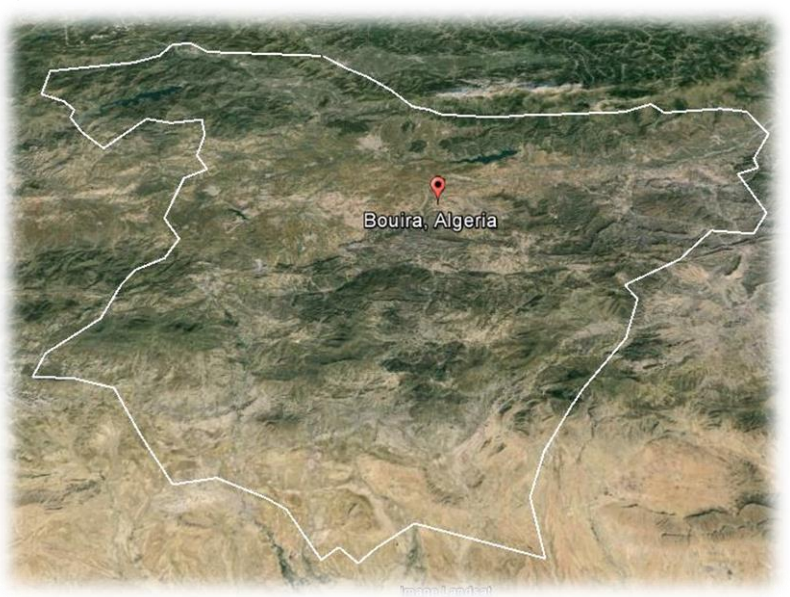

**Figure 1.3.1-1 Carte de situation de la wilaya de Bouira (Google Earth)**

La wilaya de Bouira est une wilaya algérienne de Grande Kabylie au sud-est d'Alger. La population de la wilaya en 2008 est de 695583 habitants.

Bouira par sa géographie est située dans une région intermédiaire et stratégique, elle est riche d'un mélange culturel arabe, musulman et kabyle. Les habitants du chef-lieu de la wilaya -généralement- maitrisent les deux langues arabe et kabyle.

Elle entourée des chaînes montagneuses du Djurdjura et des Bibans, elle est délimitée :

- au nord par les deux wilayas de Boumerdès et de Tizi Ouzou ;
- à l'est par les deux wilayas de Béjaïa et de Bordj Bou Arréridj ;
- au sud par la wilaya de M'Sila ;
- à l'ouest par les deux wilayas de Blida et de Médéa.

#### **3.2.Wilaya M'Sila**

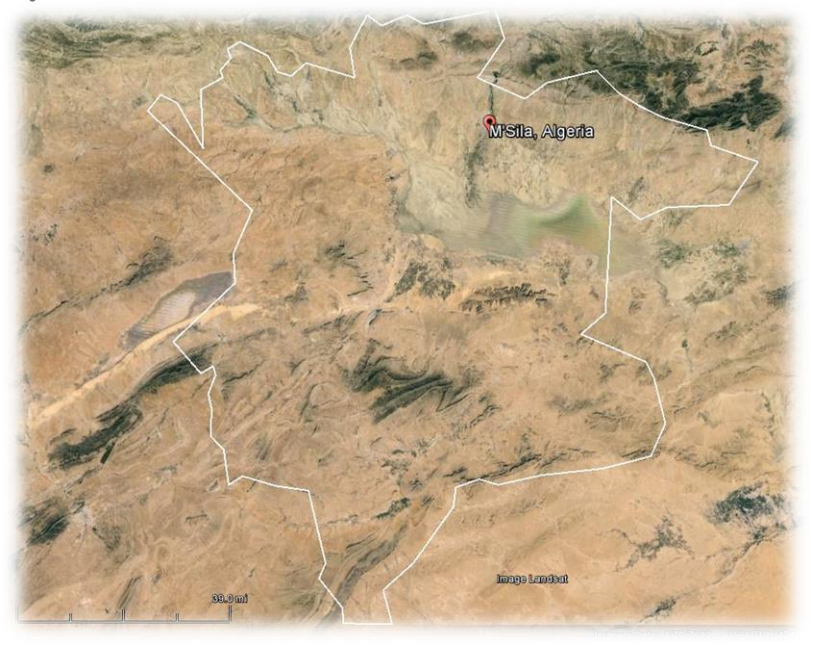

**Figure 1.3.2-1 Carte de situation de la wilaya de M'Sila (Google Earth)**

La wilaya de M'Sila est une subdivision administrative algérienne ayant pour chef-lieu la ville éponyme, située dans le centre du pays.

Wilaya principalement agropastorale, les principales agglomérations sont M'Sila, Bou-Saâda, Sidi Aïssa et Aïn El Melh.

La wilaya de M'Sila a une superficie de 18 175 km2. Elle est limitée par les wilayas de Bouira et Bordj-Bou-Arreridj au nord, Batna et Sétif à l'est, Médéa et Djelfa à l'ouest et Biskra au sud.

Sa population est de 1 029 447 habitants. Sa morphologie et sa position géographique confèrent à cette région un aspect écologique unifié représenté par la prédominance de la steppe qui couvre 1 200 000 ha (soit 63 % de la superficie totale) de la wilaya. La superficie affectée à l'agriculture représente 20 % de la surface totale, consacrées essentiellement à la céréaliculture, à l'arboriculture et aux maraîchages.

#### **4. Barrage de Koudiat Acerdoune**

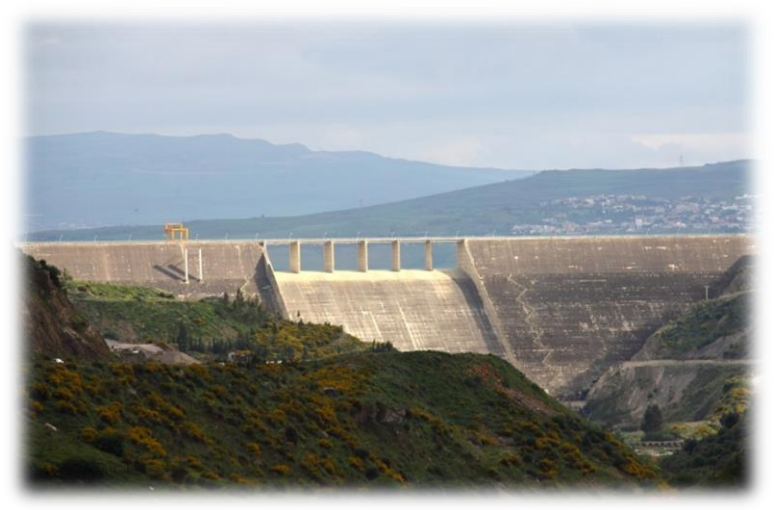

**Figure 1.4-1 Barrage de Koudiat Acerdoune**

Le barrage de Koudiat Acerdoune considéré comme étant le deuxième plus grand barrage en Algérie, avec une capacité de stockage de 640 millions de m3 est situé sur l'Oued Isser, à une trentaine de kilomètres à vol d'oiseau vers l'Est de la ville de Tablat.

Cet ouvrage régularise un volume annuel de 146 millions de m3, pour un apport moyen de 206 millions de m3. Sur ce volume régularisé, 86 millions de m3 d'eau brute (au niveau du barrage) sont affectés annuellement au transfert d'eau potable sur les lots N°01, 02 & 03.

Le barrage de Koudiat Acerdoune est réalisé en béton compacté au rouleau BCR par l'entreprise Française Razel.

#### **4.1. Caractéristiques initiales**

- Longueur en crête 422 m
- Hauteur 116 m
- Largeur en crête 8 m
- Largeur en pied 102 m

**4.2. Principales quantités**

- Volume excavations 1 150 000 m3
- Volume de BCR 1 070 000 m3
- Volume de BCV 220 000 m3
- Retenue créée 640 millions de m3
- Alimentation en eau 170 millions de m3 / ans

#### **5. Conclusion**

Après nous être penché sur la description générale du projet que nous verrons dans le chapitre suivant.

## **Chapitre II** Description Du Projet

#### **1. Introduction**

Ce chapitre illustre une présentation générale du projet ainsi que les différentes installations existent ainsi que la description du fonctionnement de ce projet.

#### **2. Présentation du projet**

Ce projet concerne trois centres urbains, répartis comme suit sur les wilayas de Bouira et M'sila :

- **Wilaya de Bouira** : Sour El Ghozlane;
- **Wilaya de M'Sila** : Sidi Aissa et Ain El Hadjel.

Elle englobe aussi la réalisation de piquages permettant une alimentation convenable en eau potable des centres annexes suivants :

- **Wilaya de Bouira** : Djebahia, Souk El Khémis, El Mokrani, Ain Bessem, El Hachimia, Raouraoua et Dirah,
- **Wilaya de M'Sila** : Si Hadjeres et Bouti Sayeh

Ce projet assure le transport des besoins en eau de tout le lot 3 depuis la station de traitement d'eau potable jusqu'à la ville d'Ain Bessem.

#### **3. Données de base de l'étude**

**3.1. Démographie** 

Lors du recensement national de 1987, la population totale des 3 centres urbains principaux de la zone de l'étude atteignait les 88 741 habitants.

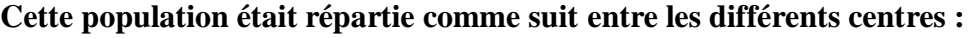

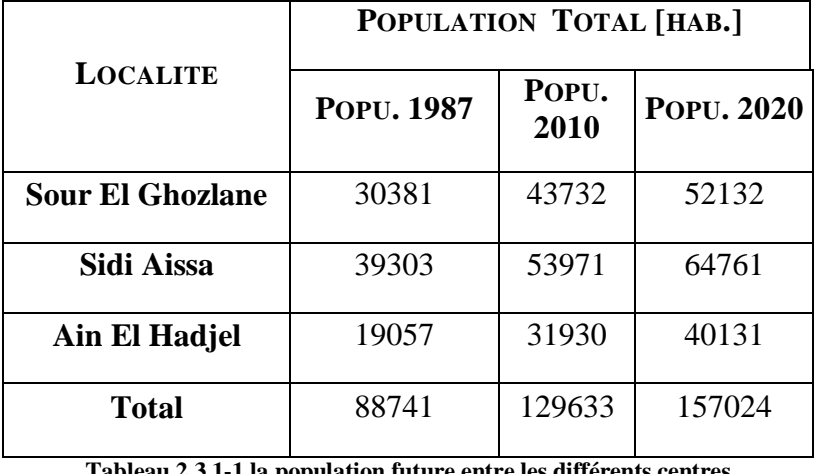

**Tableau 2.3.1-1 la population future entre les différents centres** 

Les informations relatives à la population des centres urbains annexes, alimentée en cours de route, pour les années 2010 et 2020 ; elle est récapitulée dans le tableau suivant :

Mémoire de fin d'études. Hafez Med<br>
Page 7

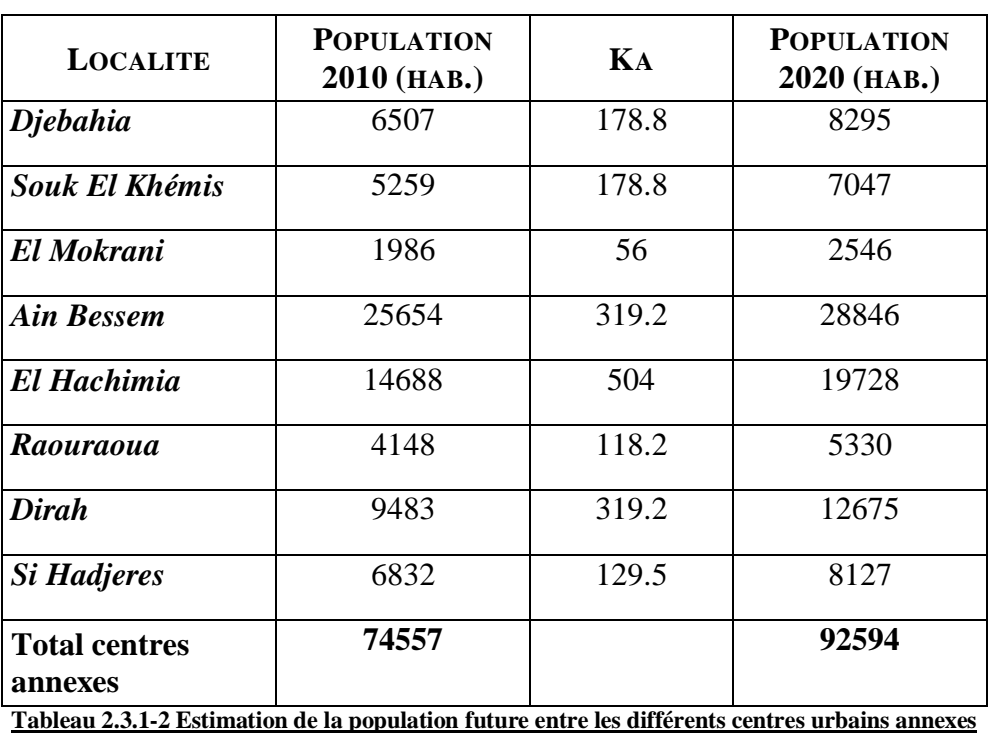

Ainsi la population totale de l'année 2020 concernée par le projet est estimée à 249618 habitants.

#### **3.2. Débits de dimensionnement**

Le calcul des débits de dimensionnement des différents tronçons de conduites d'après l'ADP est basé sur des allocations totales annuelles de chaque centre pour l'horizon 2020, à savoir:

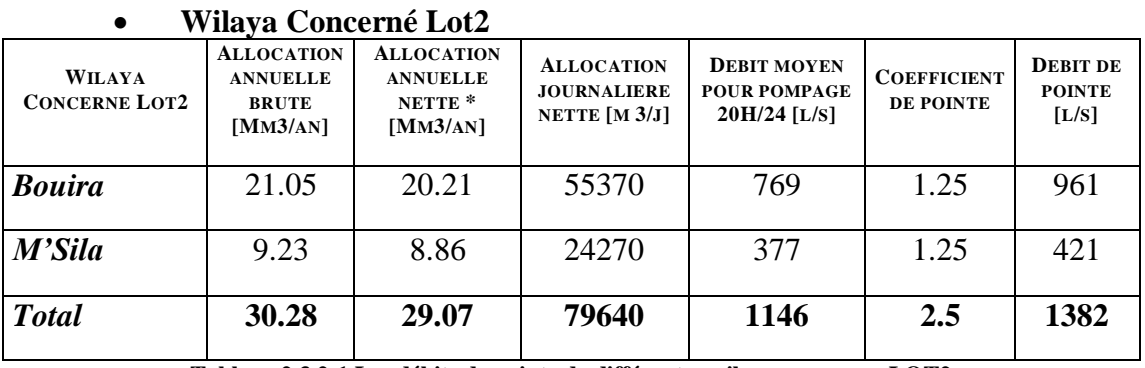

**Tableau 2.3.2-1 Les débits de pointe de différentes wilayas concerne LOT2**

#### **Centre de Wilaya Concerné**

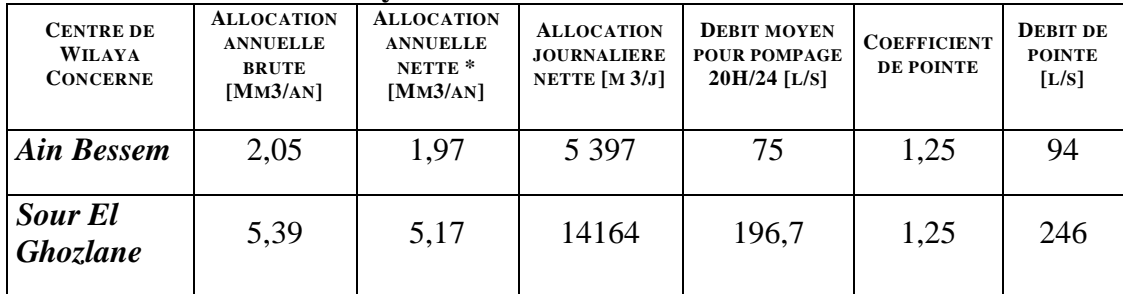

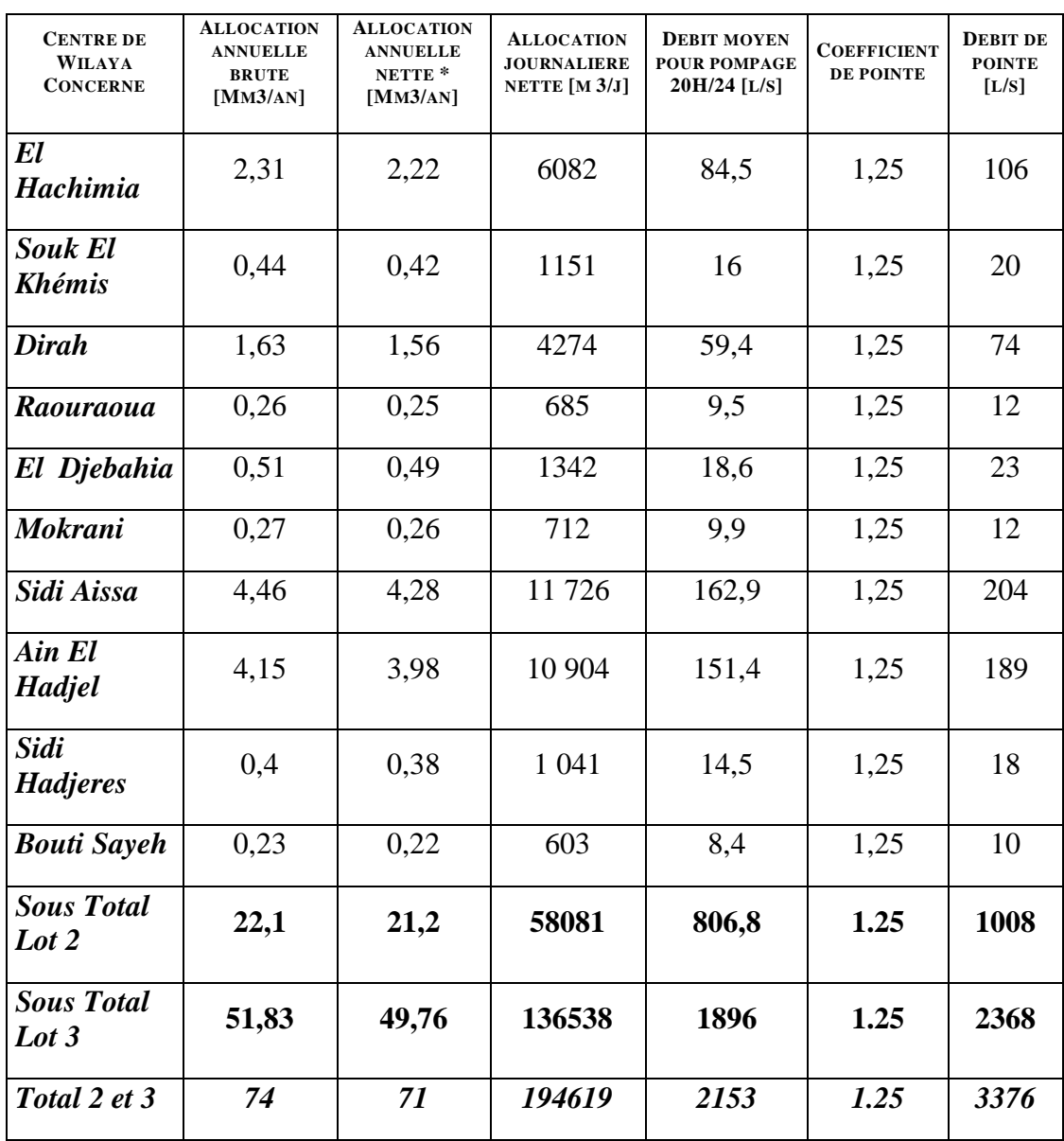

**Tableau 2.3.2 -2 Les débits de pointe des différents centres de différentes wilayas concerne LOT2**

#### **4. Description du fonctionnement du projet d'après l'ADP.**

Le Système de transfert d'eau du Lot 2, est composé de stations de pompage et de réservoirs en série permettant de véhiculer l'eau vers les réservoirs de distribution.

On appellera chaque tronçon de conduite entre deux ouvrages un bief. Sur cette base l'axe principal du projet comporte 8 biefs :

- $\Box$  Bief N°1 : de la station de pompage SP1 à la station de pompage SP4
- $\Box$  Bief N°2 : de la station de pompage SP4 au réservoir Ain Ech cheriki -R2
- Bief N°3 : de réservoir R2 à de la station de pompage SP6
- $\Box$  Bief N°4 : de la station de pompage SP6 au réservoir de Feidh El Louz -R7
- Bief N°5 : du réservoir R7 à la station de pompage SP9
- $\Box$  Bief N°6 : de la station de pompage SP9 à la station de pompage SP10
- Bief N°7 : de la station de pompage SP10 au réservoir du Col de Dirah R5

Bief N°8 : du réservoir R5 au réservoir Ain El Hadjel –RAH.

A ces biefs s'ajoutent trois conduites alimentant les réservoirs de Djebahia, de Sour El Ghozlane et de Sidi Aissa.

Le système de transfert de ce projet assure de même le transfert des besoins de l'axe Boughzoul, faisant partie du lot 3, depuis la station de traitement jusqu'à la sortie de la ville d'Ain Bessem au point B9. Le tronçon commun aux lots 2 et 3 est long de 34 km.

Aussi, le projet prévoit des piquages pour l'alimentation des centres urbains annexes. Ces piquages sont situés sur les biefs 5, 6 et 8.

#### **5. Bâches et réservoirs**

Le réseau comprend :

- 4 bâches de reprise pour les stations de pompage : SP4, SP6, SP9, SP10.
- 3 réservoirs terminaux de Sour El Ghozlane, de Sidi Aissa et d'Ain El Hadjel
- 3 réservoirs tampons R2, R5, et R7.
	- **Les Tableaux des volumes des bâches et réservoirs**

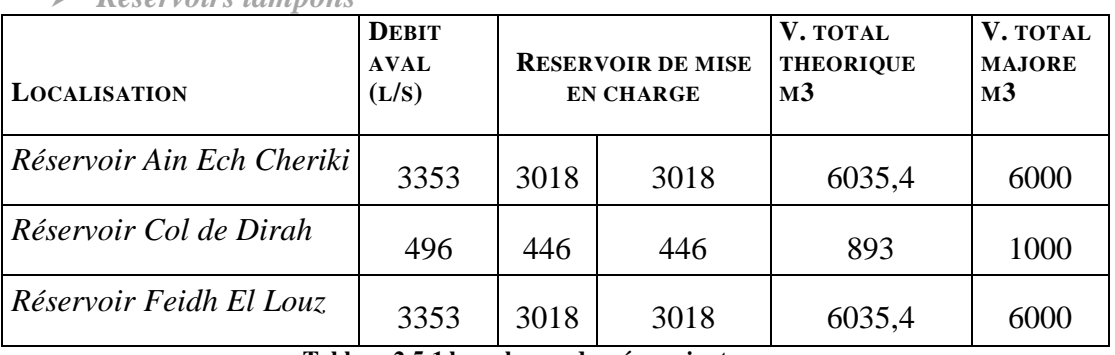

*Réservoirs tampons*

**Tableau 2.5-1 les volumes des réservoirs tampons**

| Réservoirs terminaux             |                                       |                                           |                                      |                                     |                         |                         |                                             |                                     |                       |
|----------------------------------|---------------------------------------|-------------------------------------------|--------------------------------------|-------------------------------------|-------------------------|-------------------------|---------------------------------------------|-------------------------------------|-----------------------|
| <b>LOCALISATION</b>              | <b>DEBIT</b><br><b>AMONT</b><br>(L/S) | <b>CHARGE</b><br><b>RESIDUELL</b><br>E(M) | <b>DEBIT</b><br><b>AVAL</b><br>(L/S) | <b>ALLOCATION</b><br>NETTE $[M3/J]$ | RES.<br><b>TERMINAL</b> | RES.<br><b>INCENDIE</b> | RES.<br><b>ARRIVEE</b><br><b>GRAVITAIRE</b> | V. TOTAL<br><b>THEORIOU</b><br>E M3 | V. TOTAL<br>MAJORE M3 |
| Réservoir<br>Sour El<br>Ghozlane |                                       |                                           | 246                                  | 14164                               | 17<br>705               | 200                     |                                             | 17905                               | 18900                 |
| Réservoir<br>Sidi Aissa          | 421                                   | 99,5                                      | 421                                  | 11726                               | 14658                   | 200                     | 53                                          | 14911                               | 15700                 |
| Réservoir Ain<br>El Hadjel       | 189                                   | 77,6                                      | 189                                  | 10904                               | 13630                   | 200                     | 18                                          | 13848                               | 14600                 |

**Tableau 2.5-2 les volumes des réservoirs terminaux**

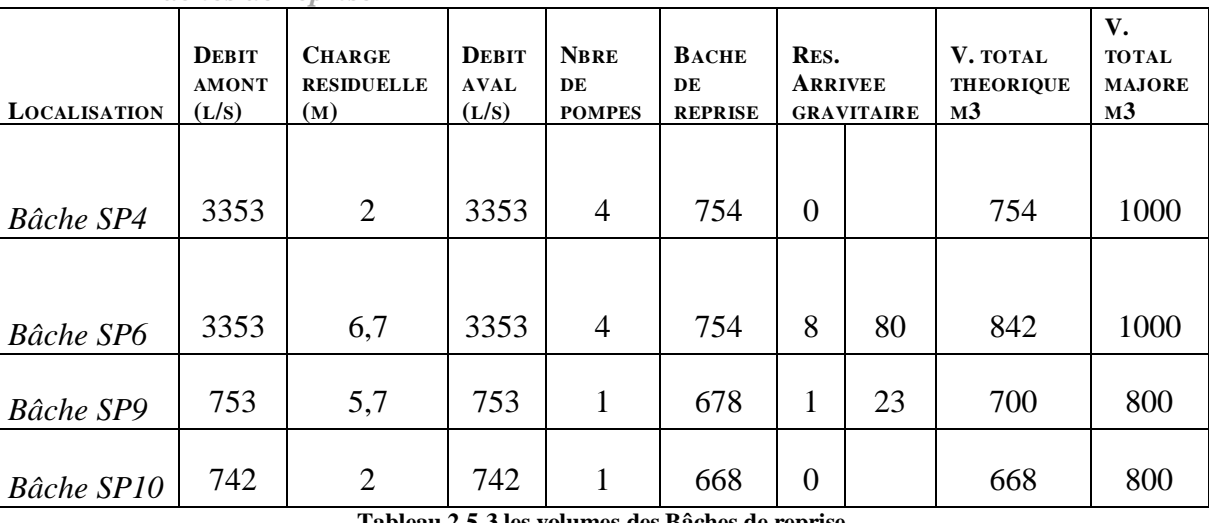

*Bâches de reprise*

**Tableau 2.5-3 les volumes des Bâches de reprise**

#### **6. Les diamètres de tout de projets par L'ADP :**

#### **Tronçons gravitaires**

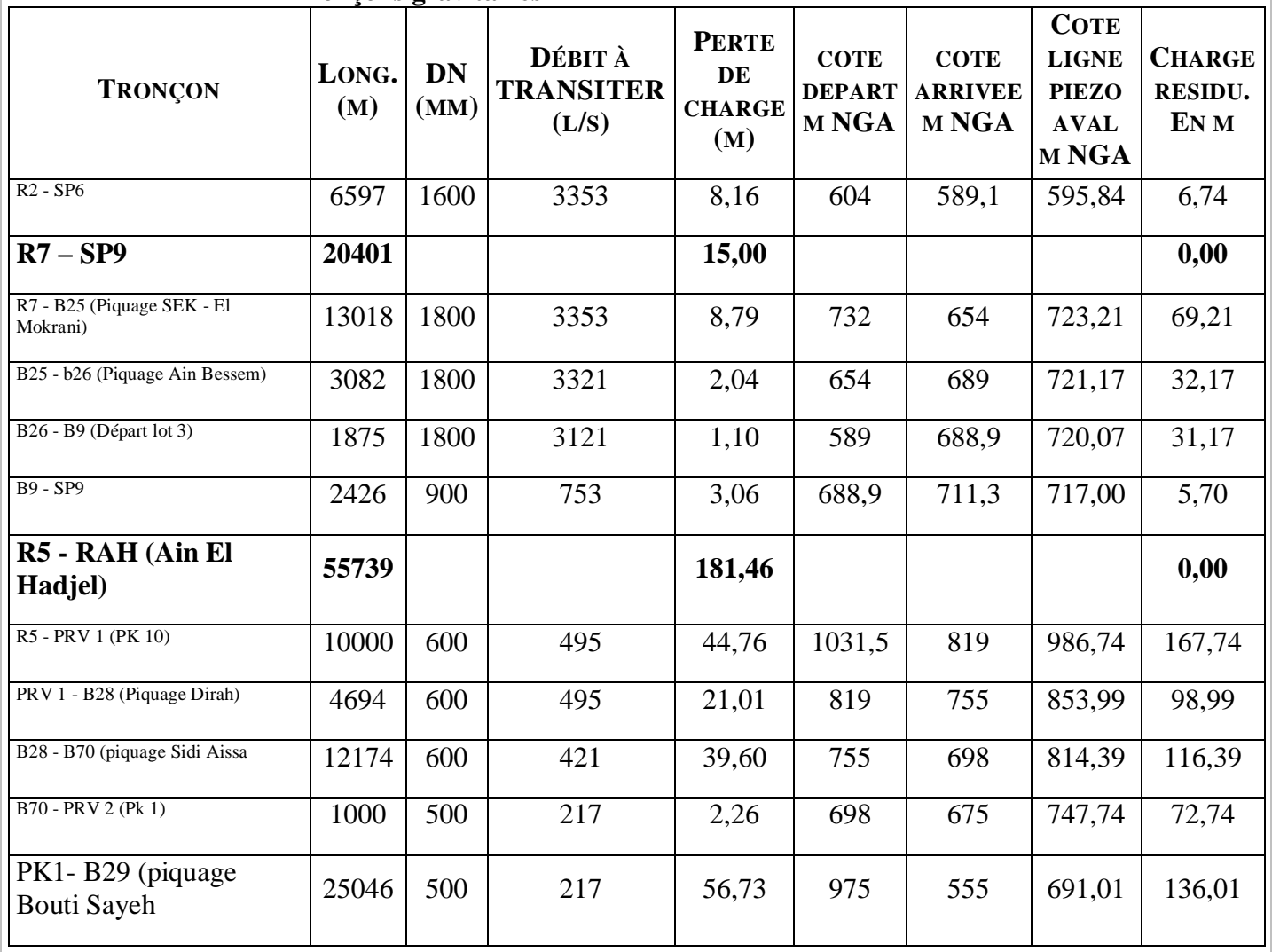

Mémoire de fin d'études. Hafez Med
Page 11

#### Chapitre II : Description du projet **TRONÇON LONG. (M) DN (MM) DÉBIT À TRANSITER (L/S) PERTE DE CHARGE (M) COTE DEPART M NGA COTE ARRIVEE M NGA COTE LIGNE PIEZO AVAL M NGA CHARGE RESIDU. EN M** B29 - B30 (Piquage Sid  $\text{Hadjeres}$  1550  $\left( \frac{1550}{1550} \right)$  400 207 10,13 555 559,5 680,88 121,38 B30 - RAH (Ain El  $\text{Hadjel)}$  1275 400 189 6,97 559,5 616 673,91 57,91 **Raccordement des**  Réservoirs (Called Alexander Called Alexander Called Alexander Called Alexander Called Alexander Called Alexander<br>Réservoirs B70 RSA (Sidi Aissa) 234 400 204 1,49 698 710 812,90 102,90

**Tableau 2.6-1Résultats du calcul hydraulique pour les tronçons gravitaires**

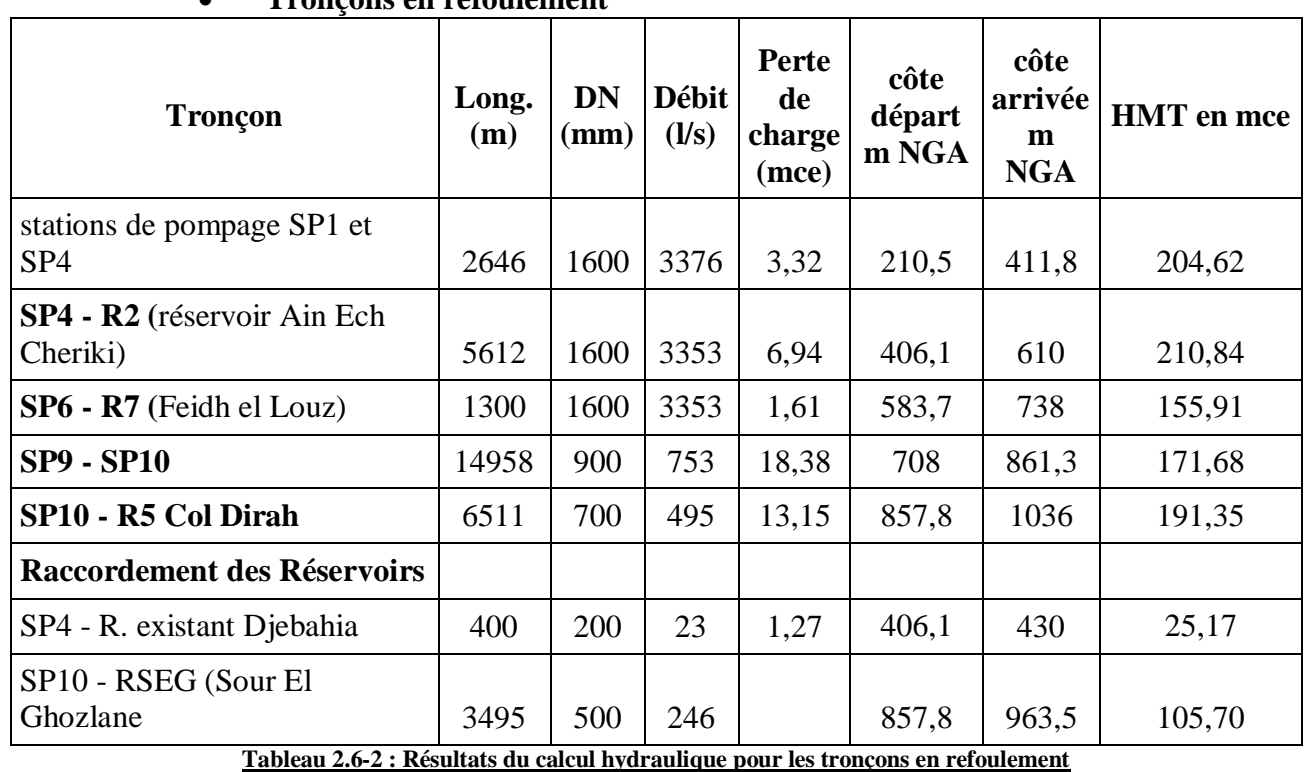

#### **Tronçons en refoulement**

#### **7. Stations de pompage**

Les Caractéristiques hydrauliques des tronçons de refoulement

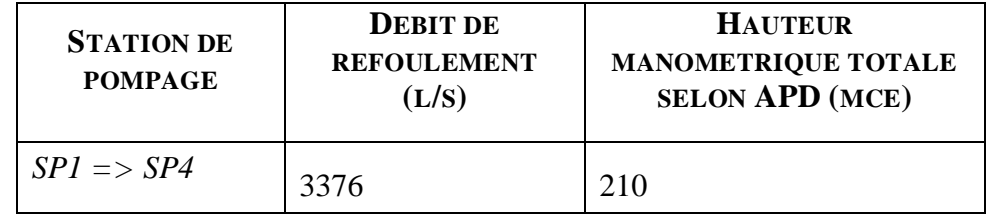

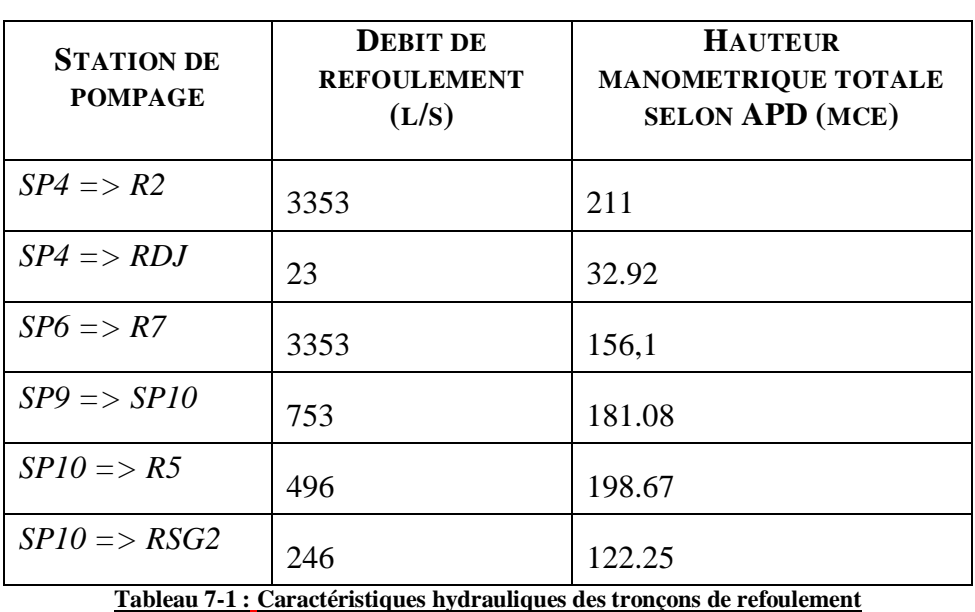

#### **8. Conclusion**

Nous présenterons dimensionnement des conduites et des différentes installations mise en place pour le projet, ainsi que la description fonctionnement détaillé du notre projet.

Nous allons ensuite passer à la description fonctionnement de notre outil développé.

## Chapitre III

Présentation de l'outil Générique développé

**Générique développé** 

#### **1. Introduction**

Ce chapitre illustre présentation de l'outil Générique développé et la logiciel utilisé une ainsi que la description du fonctionnement de cet outil.

#### **2. MATLAB**

MATLAB (« matrix laboratory ») est un langage de programmation de quatrième génération et un environnement de développement ; il est utilisé à des fins de calcul numérique. Développé par la société The MathWorks, MATLAB permet de manipuler des matrices, d'afficher des courbes et des données, de mettre en œuvre des algorithmes, de créer des interfaces utilisateurs, et peut s'interfacer avec d'autres langages comme le C, C++, Java, et Fortran. Les utilisateurs de MATLAB (environ un million en 20041) sont de milieux très différents comme l'ingénierie, les sciences et l'économie dans un contexte aussi bien industriel que pour la recherche. Matlab peut s'utiliser seul ou bien avec des toolbox (« boîte à outils »).

#### **2.1.Interfaces graphiques MATLAB**

Les interfaces graphiques permettent de contrôler des applications logicielles avec des commandes de type pointer-cliquer. Avec une interface de ce type, l'utilisateur n'a pas besoin de connaître un langage ni de saisir des commandes pour se servir de l'application.

Les applications MATLAB sont des programmes autonomes, dotés d'une interface graphique, qui permettent d'automatiser une tâche ou un calcul. L'interface graphique contient généralement des commandes telles que des menus, des barres d'outils, des boutons et des curseurs. De nombreux produits MATLAB, comme Curve Fitting Toolbox, Signal Processing Toolbox et Control System Toolbox, incluent des applications dotées d'une interface graphique personnalisée. Il est également possible de créer ses propres applications personnalisées, ainsi que leur interface graphique, afin de permettre à d'autres de les utiliser.

#### *Créer une interface graphique MATLAB de manière interactive*

GUIDE (« GUI development environment », environnement de développement d'interfaces utilisateurs graphiques) fournit des outils pour concevoir des interfaces utilisateur associées à des applications personnalisées. À l'aide de l'éditeur de mise en page GUIDE, vous pouvez créer votre interface utilisateur de manière graphique. GUIDE génère alors automatiquement le code MATLAB correspondant, que vous pouvez ensuite modifier afin de définir le comportement de votre application.

#### *Créer une interface graphique MATLAB de manière programmatique*

Si vous souhaitez plus de contrôle sur le design et le développement de votre interface, vous pouvez la créer en code MATLAB et définir ainsi l'ensemble des propriétés et des comportements de ses composants. MATLAB propose une fonctionnalité intégrée pour vous aider à créer l'interface graphique de votre application de manière programmatique. Vous pouvez ajouter des boîtes de dialogue,

des commandes d'interface (comme des boutons poussoir et des curseurs) ainsi que des conteneurs (comme des panneaux et des groupes de boutons).

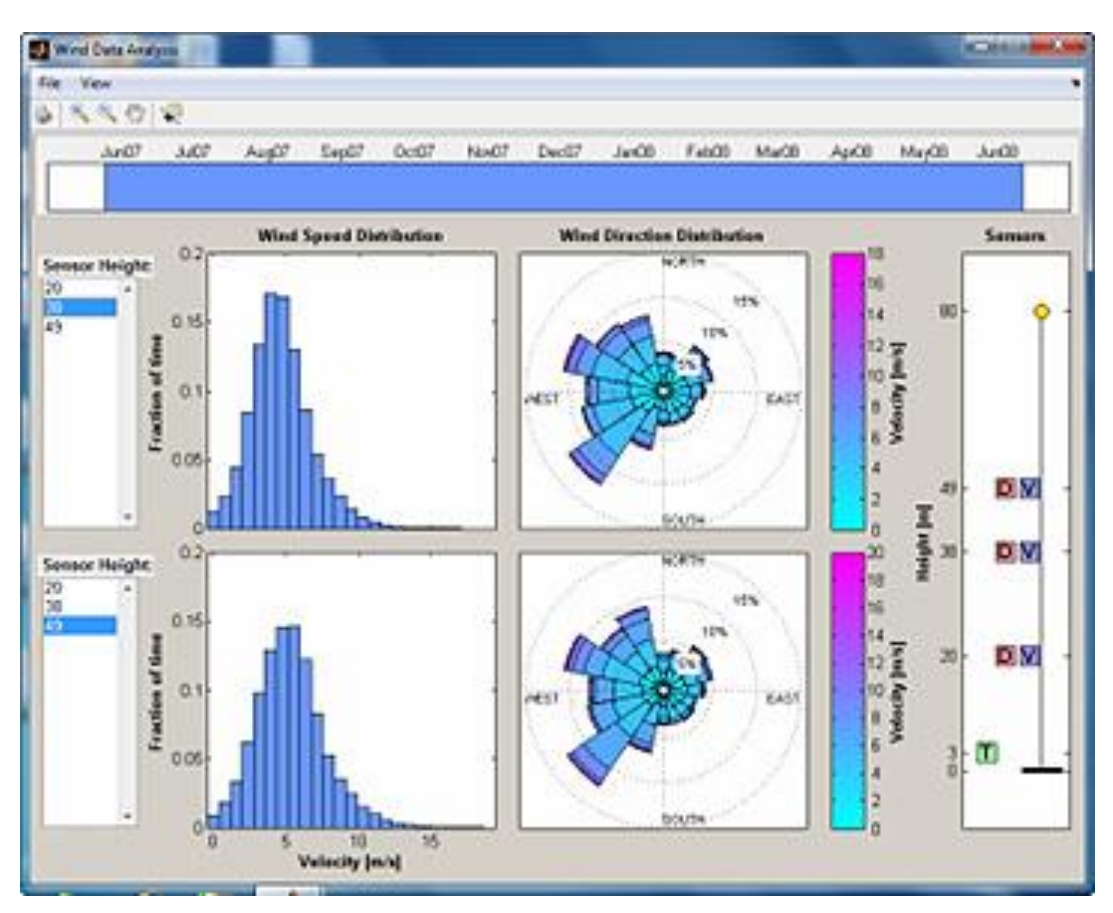

**Figure 3.2.1-1 Matlab**

#### **2.2. Outils et modules associés**

MATLAB est complété par de multiples boîtes à outils. Parmi les plus importantes, on trouve :

- $\triangleright$  Communications Toolbox
- Control System Toolbox
- $\triangleright$  Excel Link
- MATLAB Compiler
- > Neural Network Toolbox
- $\triangleright$  Optimization Toolbox
- $\triangleright$  Parallel Computing toolbox
- Real-Time Workshop®, renommé commercialement SimulinkCoder11
- Robust Control Toolbox
- $\triangleright$  SimMechanics
- > SimPowerSystems

- $\triangleright$  Simulink
- $\triangleright$  Statistics Toolbox
- $\triangleright$  System Identification Toolbox
- $\triangleright$  Virtual Reality Toolbox

#### **3. Counting Water Transfer Système (CWTS):**

Nous avons réalisé une interface graphique en utilisant le logiciel Matlab et les différentes équations hydrauliques afin de créer un outil facilitant l'étude du transfert de l'eau et permettant un gain de temps;

CWTS utilise des fonctions hydrauliques permettant de calculer les résultats recherchés

Notre logiciel se base sur :

- L'estimation de la population pour un certain nombre d'années pour une région précis
- $\triangleright$  Le calcul du débit nécessaire pour satisfaire la population estimée
- $\triangleright$  Le calcul du nombre et du volume des réservoirs
- Le calcul des différents diamètres appropriés ainsi que le choix du diamètre économique
- $\triangleright$  Le calcul du coût global du projet

**3.1.Les fonctions utilisées:**

**Estimation de la population future** 

Pour cela, la formule d'évaluation de la population dite Géométrique est la plus appropriée, La loi Géométrique est définie par :

$$
P_{Fut} = P_{Act} * (1+\infty)^{(T_{Fut} - T_{Act})}
$$

Avec comme symboles et unités :

 $P_{Fut}$ : Population Demandé.

 $P_{Act}$ : Population Actuelle.

 $K_a$ : Taux. De Croissance.

 $\Delta T = (T_{Fut} - T_{Act})$ : Différence entre l'Année Actuelle et L'Année demandé.

**Calcul des besoins en eau**

$$
Q_{\text{MA}} = \frac{N_i Q_i}{1000}
$$
: Débit moyen annuel ;

$$
Q_{J_{\text{max}}} = K_j \frac{N_i Q_i}{1000}
$$
 [m<sup>3</sup>/j], débit journalier maximal ;

$$
Q_{h\text{ max}} = K_j K_0 \frac{N_i Q_i}{1000}
$$
 [m<sup>3</sup>/j], début horizon are maximal.

**Calcul du débit d'apport**

$$
Q_{\text{IIC}} = K_{\text{g}} [Q_{\text{Jmax}} + Q_{\text{ri}}] \qquad [m^3/j]
$$

Où,

- $\triangleright$  K<sub>g</sub> coefficient tenant compte des gaspillages et des fuites.
- $\triangleright$  Q<sub>ri</sub> débit d'incendie [m<sup>3</sup>/j]
- **Calcul du Volume du Réservoir**

Vres = Qjmax + Réserves incendie

**Calcul Le diamètre Economique** 

*Les formules de Bonin et de Bress :*

$$
D=1.5*\sqrt{Q};\ D=\sqrt{Q}
$$

Où,

- $\bullet$  Q (m3/s);
- $\bullet$  D(m).

**Les Frais d'amortissement**

Les frais d'amortissement sont calculés comme suit :

$$
\text{Avec} = \text{PU} * \text{L} * \text{AM}
$$
\n
$$
\text{AM} = \frac{\text{i}}{(\text{i} + 1)\text{n}} + \text{i}
$$

AM : l'amortissement annuel

i : le taux d'annuité

n : nombre d'année d'amortissement.

PU : le prix unitaire de la conduite (Da/ml)

L : la longueur de la conduite (m)

**Frais d'exploitation**

Les frais d'exploitation sont calculés en passant par le calcul de la puissance (P) absorbée par la pompe en Watt (kW), puis le calcul de l'énergie consommée.

$$
P = \frac{\rho * g * Hmt * Q}{\eta}
$$

Q:Debit (m3/s)

g : accélération de la pesanteur (m/s2)

 $\rho$ : La masse volumique de l'eau (kg/m3)

Hmt : la hauteur manométrique (m)

 $\eta$ : Le rendement de la pompe  $(\%)$ .

$$
Hmt = Hg + J.L
$$

Hg : la hauteur géométrique (m)

J : la gradient de perte de charge linéaire

L : Longueur de la conduite (m)

$$
E = t * 365 * P
$$

E : l'énergie consommée par an (kWh).

t : nombre d'heures de pompage par jour.

$$
Fe = E * e
$$

e : le prix du kWh (DA).

**Le coût global**

Le coût global est la somme des frais d'amortissement et ceux de l'exploitation.

 $Cg = Fa + Fe$ 

#### **4. Conclusion**

Dans ce chapitre à partir des différentes fonctions hydraulique connues et en prenant en compte les différentes unités de mesures nous avons réalisé la CWTS qui nous permet à partir de notre base de données d'obtenir en quelques secondes l'étude nécessaire a la réalisation d'un projet de transfert d'eau (alimentation en eau potable).

Nous avons ensuite vérifiés à partir d'applications numériques les résultats obtenues

# Chapitre IV

## **Application De CWTS**

#### **1. Introduction**

Ce chapitre illustre une guide d'utilisation et une application numérique sur un tronçon de notre projet, après on va comparer les résultats de notre logiciel avec les résultats théorique.

#### **2. Guide d'utilisation**

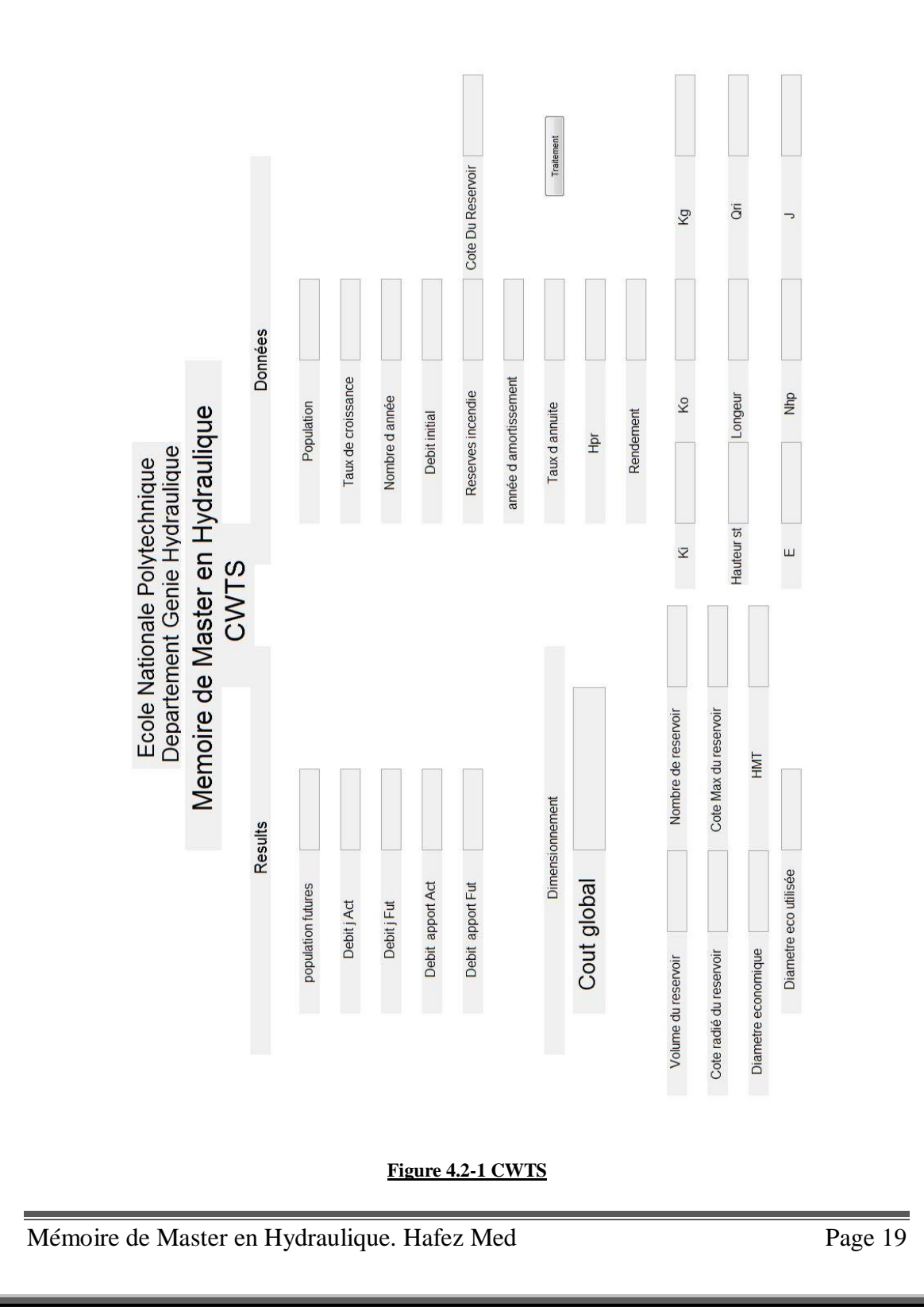

#### **Les étapes :**

- Mettre les Données
	- $\Diamond$  Population (hab.)
	- **Strate** Taux de croissance
	- Nombres des années (ans)
	- $\triangle$  Dotation = Débit initial Qi (l/j/jab)
	- $\Im$  Réserves Incendie (m<sup>3)</sup>
	- Cote Du Réservoir (m)
	- Année d'amortissement (ans)
	- Taux d'annuité
	- $\mathcal{L}$  Hpr = Hauteur Géométrique (m)
	- **Stratement**
	- Ki coefficient d'irrégularité de la consommation journalière
	- Ko coefficient tenant compte de l'irrégularité de la consommation horaire
	- $\Im$  Kg (coefficient tenant compte des gaspillages et des fuites)
	- $\Diamond$  Longueur (m)
	- $\Diamond$  Qri débit d'incendie (m<sup>3</sup>)
	- $\&$  E = le prix du kWh
	- $\infty$  Nhp = nombre d'heures de pompage par jour (h)
	- $\Diamond$  J (Perte de charge Linéaire)
- $\triangleright$  Appuyez sur la touche (traitement)

#### **Le Data Base de CWTS**

 $\triangleright$  Le prix unitaire de la conduite (Da/ml)

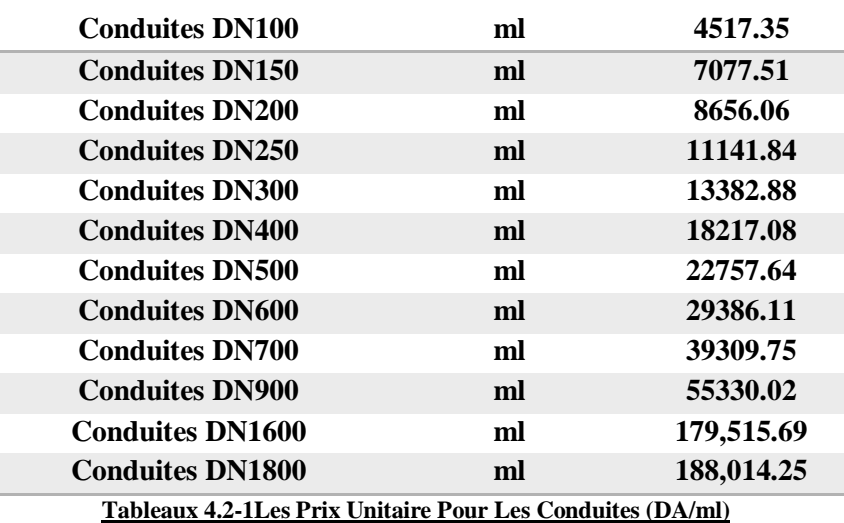

#### **3. Application Numérique**

**Tronçon Sp10 ver RSEG**

**Les Données entré** 

 $\gamma$  Population = 43732 (hab.)

- $\gamma$  Taux de croissance = 2%
- $\Im$  Nombres des années = 10 (ans)
- $\Diamond$  Dotation Qi (l/j/jab) = 200
- $\Im$  Réserves Incendie (m<sup>3)</sup> = 200
- $\Diamond$  Cote Du Réservoir (m) = 960
- $\sin A$ nnée d'amortissement (ans) = 20
- $\text{Taux d'annuit\'e} = 0.08$
- $\Im$  Hpr = Hauteur Géométrique = 100 (m)
- $\Im$  Rendement = 0.7
- $\Im$  Ki 1.25
- $\%$  Ko 0.5
- $\Im$  Kg 1.12 (coefficient tenant compte des gaspillages et des fuites)
- $\text{S}$  Longueur 3495 (m)
- $\Diamond$  Qri débit d'incendie (m<sup>3</sup>)=1440
- $\&$  E = le prix du kWh = 4.12 DA
- $\Im$  Nhp = 20 nombre d'heures de pompage par jour (h)
- $\Delta$  J = 0.002 (Perte de charge Linéaire)

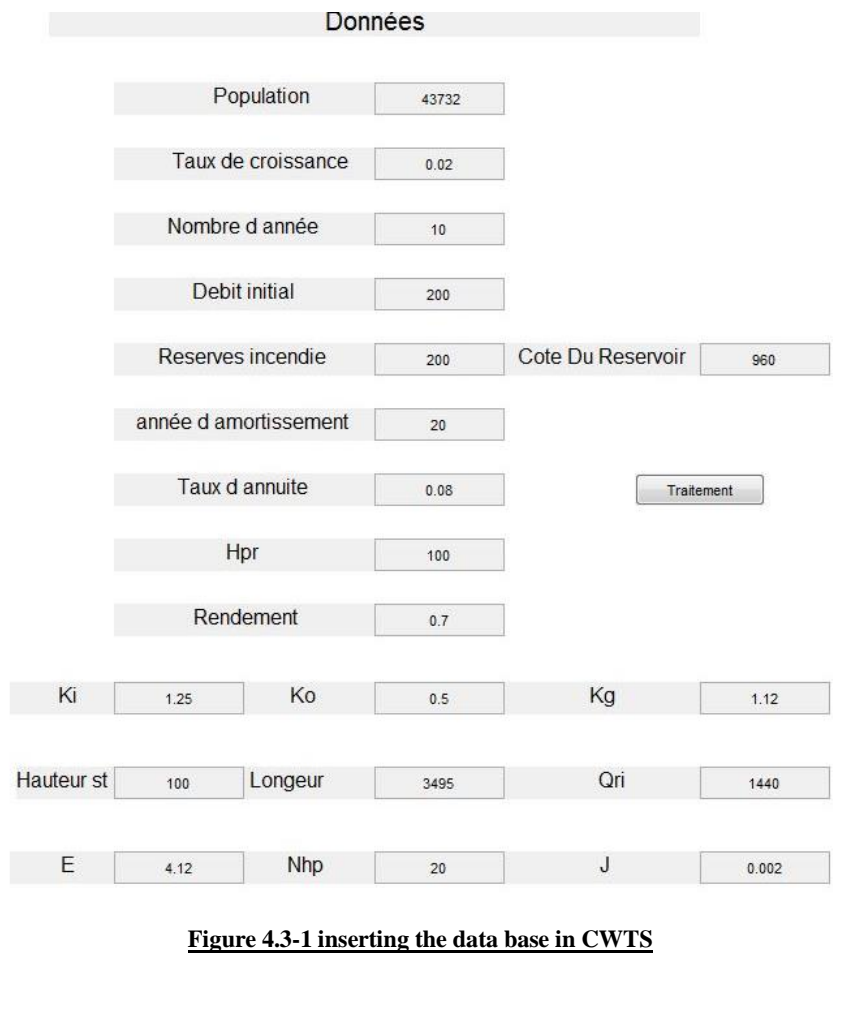

**Résultat** 

- $\triangleright$  Volumes des réservoirs (avec notre outil) =10123.6 m<sup>3</sup> en comparant avec les résultats théorique on constate que les valeurs sont proches (Calcul théorique  $Vres = 12000 \text{ m}^3$ .
- Diamètre Economique Choisie (avec notre outil) 500 mm en comparant avec les résultats théorique on constate que les valeurs sont proches (Calcul théorique  $D_{th\acute{e}o} = 500$  m).

#### **4. Amélioration et perspective**

#### **Remarques**

Comme nous le voyons dans l'application numérique, nous ne pouvons pas obtenir un résultat équivalent aux résultats théoriques, car ceci est un premier essai de notre logiciel ou l'erreur peut être considérée comme un écart type.

Pour les fonctions hydrauliques, nous avons utilisé des fonctions sans prendre en compte les cas de leurs utilisations.

Sachant que le logiciel ne permet pas de calculer la Perte de charge; l'utilisateur doit l'insérer comme une donnée.

Le logiciel ne permet pas calculer le tronçon alimenté par gravité.

Aussi les prix des conduites sont fixés (réellement le prix des conduites dépend du marché), l'utilisateur ne peut actualiser les nouveaux prix.

La version initiale ne nous permet pas d'étudier le projet comme une seule partie, le projet doit être partitionné en tronçons.

L'objectif principal de ce logiciel est d'étudier le projet de transfert d'eau potable domestique seulement.

#### **Amélioration**

À propos de l'amélioration, Il est à prévoir pour la prochaine version de prendre en considération les fonctions hydraulique en respectant leurs cas d'utilisations pour réduire l'écart type;

Sans oublier la possibilité d'insérer les données depuis un tableau dans Excel, et aussi de récupérer les résultats sous forme de tableau Excel.

Le logiciel doit prendre en compte les pertes de charge.

La possibilité de mettre à jour les prix des conduites.

La prochaine version devrait permettre l'étude du projet en une seule partie (sans avoir à partitionner le projet).

#### **Perspective**

À propos de la perspective je pense que nous pouvons aller de notre programme ordinaire vers un programme développé de grande envergure, qui peut étudier le projet de transfert de l'eau de A à Z; après l'obtention du résultat, il peut envoyer les résultats au programme de modélisation et de simulation comme Covadis ou ARCGIS pour concevoir la simulation directement tout cela en appuyant sur un seul bouton.

#### **5. Conclusion**

Nous avons présenté dans ce chapitre une guide d'utilisation, nous avons ensuite comparé entre les résultats réel et les résultats de notre logiciel pour ensuite évoqué les points faible de cet outil et les possibilités d'amélioration.

# Conclusion Générale

#### CONCLUSION GENERALE

Nous avons présenté dans ce chapitre une guide d'utilisation, nous avons ensuite comparé entre les résultats réel et les résultats de notre logiciel pour ensuite évoqué les points faible de cet outil et la possibilité d'amélioration

Aussi on a expliqué notre perspective de ce travail.

A fin de notre travail on est arrivé à notre objective.

#### Bibliographie

#### **Liste des livres**

**[L1]** DUPONT.A (1979) : HYDRAULIQUE URBAINE, OUVRAGES DE TRANSPORT, ELEVATION ET DISTRIBUTION DES EAUX TOME 2, EDITION EYROLLES, PARIS.

**[L2]** DUPONT. A (1979-1981) : HYDRAULIQUE URBAINE, HYDROLOGIE-CAPTAGE ET TRAITEMENT DES EAUX, OUVRAGES DE TRANSPORT, ELEVATION ET DISTRIBUTION DES EAUX, PARIS EYROLLES.

**[L3]** DUPONT.A (1988) : HYDRAULIQUE URBAINE, OUVRAGES DE TRANSPORT, ELEVATION ET DISTRIBUTION DES EAUX TOME 2, 6EME EDITION EYROLLES, PARIS.

**[L4]** Mlle.BENMAMAR SAIDA (2013): HYDRODYNAMIQUE STATIQUE

**[L5]** Mlle.BENMAMAR SAIDA (2013): ALIMENTATION EN EAUX POTABLE

**[L6]**HEBBOUDJ.R & SEGHOUANI.N (2013) : MEMOIRE DE FIN D'ETUDES

**[L7]**GARR M. JONES PE DEE, ROBERT L. SANKS PHD PE (2008):PUMPING STATION DESIGN

**[L8]**Mlle.BENMAMER SAIDA (2013): CALCUL DE PROTECTION CONTRE COUP DE BELIER

#### **Liste des sites internet et liens**

**[S0]** *http://www.dcwbouira.dz/*

**[S1]** *[http://wilaya-bouira.dz/](http://www.planet-tp.com/)* 

**[S2]** *http://www.msila-dz.org/* 

**[S3]** *http://www.peri.com/*

**[S4]** *http://www.geohive.com/*

#### **Liste des Logiciels utilisés**

**[G1]** Feuille Microsoft Office Excel 2007

**[G2]** MATLAB 7.8.0 (R2009a) [MATrix LABoratory]

#### **Autres supports**

AGENCE NATIONALE DE L'EAU POTABLE ET INDUSTRIELLE ET DE L'ASSAINISSEMENT

L'AGENCE NATIONALE DES RESSOURCES EN EAU

SONELGAZ

ANBT : LES DONNEES DE BARRAGE KOUDIET

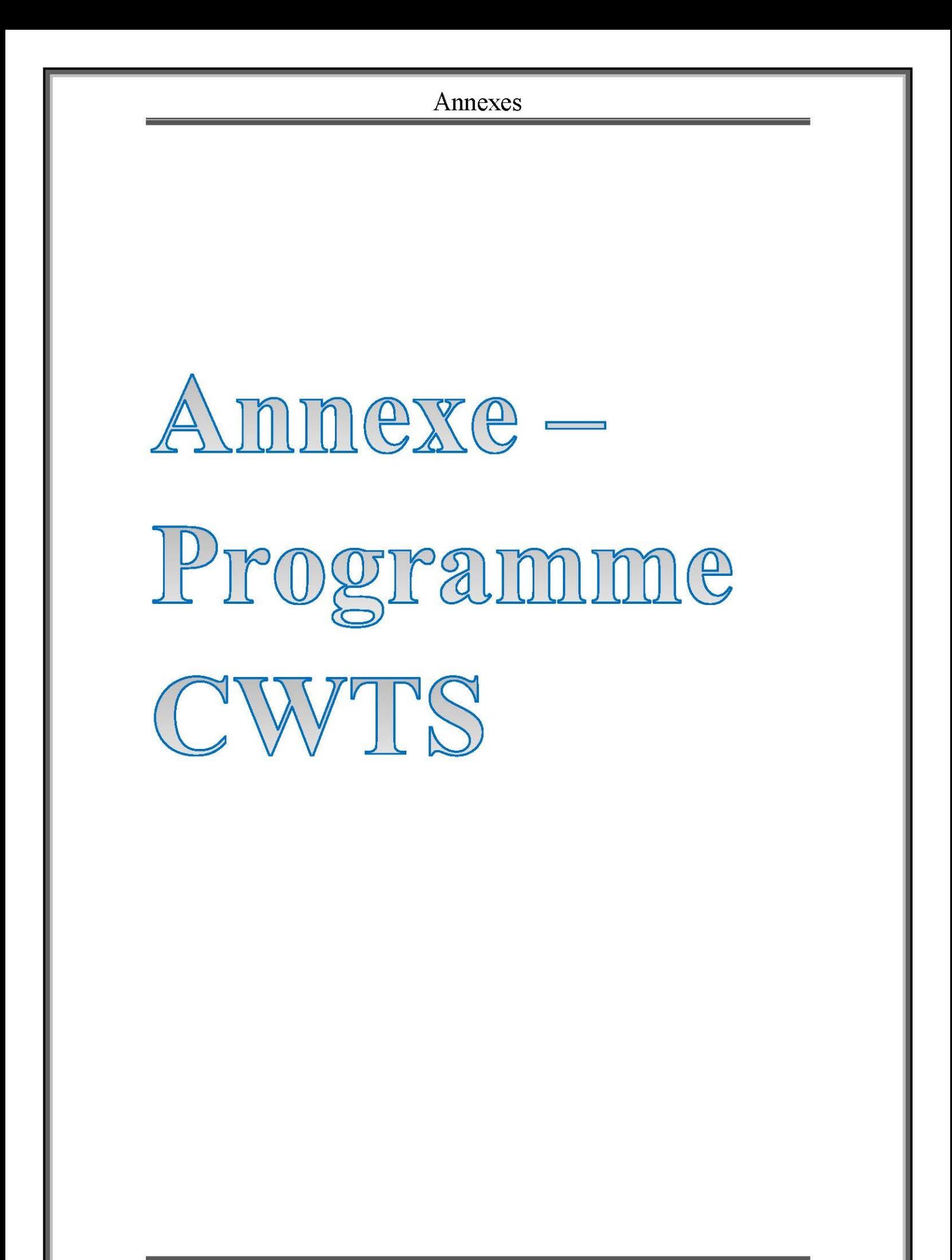

**La programmation Technique :**  p=get(hedit1,'string') tc=get(hedit2,'string') na=get(hedit3,'string') di=get(hedit4,'string') ri=get(hedit5,'string') aa=get(hedit6,'string') ta=get(hedit7,'string') hpr=get(hedit8,'string') r=get(hedit9,'string') ki=get(hedit10,'string') ko=get(hedit11,'string') kg=get(hedit12,'string') hst=get(hedit13,'string') l=get(hedit14,'string') qri=get(hedit15,'string') e=get(hedit16,'string') nph=get(hedit17,'string') j=get(hedit18,'string') cr=get(hedit28,'string') d1=str2num(p) d2=str2num(tc) d3=str2num(na) d4=str2num(di) d5=str2num(ri) d6=str2num(aa) d7=str2num(ta) d8=str2num(hpr) d9=str2num(r) d10=str2num(ki) d11=str2num(ko) d12=str2num(kg) d13=str2num(hst) d14=str2num(l) d15=str2num(qri) d16=str2num(e) d17=str2num(nph)  $dl8 = str2num(i)$ d19=str2num(cr)  $a=d1*(1+d2)^{d}d3$ text1 = uicontrol( hf , 'style' , 'text' , 'position' , [400 600 100 25] ,'string' , a , 'fontsize' , 15 ) b=d1\*d4/1000 text2 = uicontrol( hf , 'style' , 'text' , 'position' , [400 550 100 25] ,'string' , b , 'fontsize' , 15 )  $c=a*dd/1000$ text3 = uicontrol( hf , 'style' , 'text' , 'position' , [400 500 100 25] ,'string' , c , fontsize', 15)  $bb=dl0*b$ bb2=d10\*c %Qjmaxfuture  $bb3=dl1*bb$  $bb4=dl1*bb2$  $d=d12*(bb+d15)$ text4 = uicontrol( hf , 'style' , 'text' , 'position' , [400 450 100 25] ,'string' , d ,  $15$ )  $e=dl2*(bb2+d15)$ text5 = uicontrol( hf , 'style' , 'text' , 'position' , [400 400 100 25] ,'string' , e, 'fontsize' , 15 )  $ff=(e*0.6)+d5$ text6 = uicontrol( hf , 'style' , 'text' , 'position' , [300 150 100 25] ,'string' , ff, 'fontsize' , 15 ) text7= uicontrol( hf , 'style' , 'text' , 'position' , [600 150 100 25] ,'string' , '1', 'fontsize' , 15 ) g=d19 text8= uicontrol( hf , 'style' , 'text' , 'position' , [300 100 100 25] ,'string' , g, 'fontsize' , 15 )  $h=6+q$ text9= uicontrol( hf , 'style' , 'text' , 'position' , [600 100 100 25] ,'string' , h, 'fontsize'  $, 15)$ ii=(sqrt(d/86400)\*1000) if 0< ii <100 ii6=100

elseif 200>ii>100.1 ii6=200 elseif 300>ii>200.1 ii6=300 elseif 400>ii>300.1 ii6=400 elseif 500>ii>400.1 ii6=500 elseif 600>ii>500.1 ii6=600 elseif 700>ii>600.1 ii6=700 elseif 900>ii>700.1 ii6=900 elseif 1600>ii>900.1 ii6=1600 elseif ii>1600.1 ii6=1800 end text10= uicontrol( hf , 'style' , 'text' , 'position' , [300 50 100 25] ,'string' , '400' , 'fontsize' , 12 ) ii5=(1.5\*sqrt(d/86400)\*1000) if 0<ii5 <100 ii7=100 elseif 200>ii5>100.1 ii7=200 elseif 300>ii5>200.1 ii7=300 elseif 400>ii5>300.1 ii7=400 elseif 500>ii5>400.1 ii7=500 elseif 600>ii5>500.1 ii7=600 elseif 700>ii5>600.1  $i17=700$ elseif 900>ii5>700.1 ii7=900 elseif 1600>ii5>900.1 ii7=1600 elseif ii5>1600.1 ii7=1800 end text16= uicontrol( hf , 'style' , 'text' , 'position' , [450 50 100 25] ,'string' , ii7 , 'fontsize' , 15 ) iiii=d8+(1.2\*(d14\*d18))%HMT;

```
text13= uicontrol( hf , 'style' , 'text' , 'position' , [600 50 100 25] ,'string' , iiii,
'fontsize' , 15 )
% fa
 % ii6
if ii6==100
    Pu1=4517.35
 end
if ii6==200
    Pu1=8656
end
if i = 300Pu1=13382.8
end
if i6 == 400Pu1=18217
 end
if ii6==500
Pu1=22757.64
end
 if ii6==600
Pu1=29386
 end
if ii6==700
    Pu1=39309.7
 end
if ii6==900
    Pu1=55330
 end
if ii6==1600
    Pu1=179515.7
 end
if ii6==1800
    Pu1=188014.25
end
\frac{2}{3} ii7
if ii7==100
    Pu2=4517.35
end
if ii7==200
    Pu2=8656
 end
if ii7==300
    Pu2=13382.8
 end
if ii7==400
    Pu2=18217
 end
 if ii7==500
    Pu2=22757.64
end
if i = 7 == 600Pu2=29386
end
```

```
if ii7==700
    Pu2=39309.7
end
if ii7==900
    Pu2=55330
end
if ii7==1600
    Pu2=179515.7
end
if ii7==1800
    Pu2=188014.25 
end
Am=(d7/(d7+1)^{d}d6))+d7
Fa1=Pu1*Am*d14
Fa2=Pu2*Am*d14
%fe 
pp=(999*10*iiii*d)/d9 
eu=pp*365*d17 
fe=eu*d16
cg1=Fa1+fe 
cg2=Fa2+fe
cg=min(cg1,cg2)
if cg== cg1
    \bar{D}e=\text{i} i\tilde{6}end
   if cg== cg2
De=ii7
     end
text11= uicontrol( hf , 'style' , 'text' , 'position' , [400 250 200 40] ,'string' , cg,
'fontsize' , 15 )
text12= uicontrol( hf , 'style' , 'text' , 'position' , [400 10 200 25] ,'string' , De, 'fontsize'
, 15 )
```
**La programmation D'interface-graphique** clear all, clc global a hf=figure set(hf,'position',[20 50 1500 650]); set(hf,'menubar','none'); set(hf, 'color', [1 1 1]) % Je change la couleur en blanc uicontrol(hf,'style','text','position',[800 600 200 25],'string',' Population','fontsize',12); uicontrol(hf,'style','text','position',[800 550 200 25],'string',' Taux de croissance','fontsize',12); uicontrol(hf,'style','text','position',[800 500 200 25],'string','Nombre d année ','fontsize',12); uicontrol(hf,'style','text','position',[800 450 200 25],'string','Debit initial ','fontsize',12); uicontrol(hf,'style','text','position',[800 400 200 25],'string','Reserves incendie ','fontsize',12); uicontrol(hf,'style','text','position',[800 300 200 25],'string','Taux d annuite ','fontsize',12);<br>uicontrol(hf,'style','text','position',[800 350 200 25],'string','année d amortissement ','fontsize',12); uicontrol(hf,'style','text','position',[800 250 200 25],'string','Hpr ','fontsize',12); uicontrol(hf,'style','text','position',[800 200 200 25],'string','Rendement','fontsize',12); uicontrol(hf,'style','text','position',[725 75 75 25],'string','Hauteur st ','fontsize',12) uicontrol(hf,'style','text','position',[800 75 200 25],'string',' Longeur ','fontsize',12) uicontrol(hf,'style','text','position',[1080 75 200 25],'string',' Qri','fontsize',12) uicontrol(hf,'style','text','position',[720 140 100 25],'string','Ki ','fontsize',12) uicontrol(hf,'style','text','position',[900 140 100 25],'string','Ko ','fontsize',12) uicontrol(hf,'style','text','position',[1080 140 200 25],'string','Kg ','fontsize',12) uicontrol(hf,'style','text','position',[720 10 100 25],'string','E ','fontsize',12)<br>uicontrol(hf,'style','text','position',[900 10 100 25],'string','Nhp ','fontsize',12)<br>uicontrol(hf,'style','text','position',[1080 10 2 uicontrol(hf,'style','text','position',[1080 10 200 25],'string','J ','fontsize',12<br>uicontrol(hf,'style','text','position',[1080 10 200 25],'string','J ','fontsize',12 ','fontsize',12) uicontrol(hf,'style','text','position',[500 770 400 30],'string',' Departement Genie Hydraulique ','fontsize',20) uicontrol(hf,'style','text','position',[500 800 400 30],'string',' Ecole Nationale Polytechnique ','fontsize',20) uicontrol(hf,'style','text','position',[400 720 600 45],'string',' Memoire de Master en Hydraulique ','fontsize',25) uicontrol(hf,'style','text','position',[600 680 200 45],'string',' CWTS ','fontsize',25) uicontrol(hf,'style','text','position',[150 660 500 25],'string',' Results ','fontsize',15)<br>uicontrol(hf,'style','text','position',[750 660 500 25],'string',' Données ','fontsize',15) uicontrol(hf,'style','text','position',[750 660 500 25],'string',' Données ','fontsize',15) uicontrol(hf,'style','text','position',[150 300 500 25],'string',' Dimensionnement ','fontsize',12) uicontrol(hf,'style','text','position',[200 600 200 25],'string',' population futures ','fontsize',12) uicontrol(hf,'style','text','position',[200 550 200 25],'string',' Debit j Act ','fontsize',12)<br>uicontrol(hf,'style','text','position',[200 500 200 25],'string',' Debit j Fut ','fontsize',12)<br>uicontrol(hf,'style','text','p ','fontsize',12) uicontrol(hf,'style','text','position',[200 400 200 25],'string',' Debit apport Fut ','fontsize',12) uicontrol(hf,'style','text','position',[100 100 200 25],'string',' Cote radié du reservoir ','fontsize',12) uicontrol(hf,'style','text','position',[400 100 200 25],'string',' Cote Max du reservoir ','fontsize',12) uicontrol(hf,'style','text','position',[200 250 200 40],'string',' Cout global ','fontsize',20)<br>uicontrol(hf,'style','text','position',[100 50 200 25],'string',' Diametre economique uicontrol(hf,'style','text','position',[100 50 200 25],'string',' ','fontsize',12) uicontrol(hf,'style','text','position',[400 50 200 25],'string',' HMT ','fontsize',12) uicontrol(hf,'style','text','position',[200 10 200 25],'string',' Diametre eco utilisée ','fontsize',12) uicontrol(hf,'style','text','position',[100 150 200 25],'string',' Volume du reservoir ','fontsize',12) uicontrol(hf,'style','text','position',[400 150 200 25],'string',' Nombre de reservoir ','fontsize',12) hedit1=uicontrol(hf,'style','edit','position',[1000 600 100 25],'string',' ') %population hedit2=uicontrol(hf,'style','edit','position',[1000 550 100 25],'string',' ') %Croissance hedit3=uicontrol(hf,'style','edit','position',[1000 500 100 25],'string',' ') %Nbr d'année<br>hedit4=uicontrol(hf,'style','edit','position',[1000 450 100 25],'string',' ') % debit initial<br>hedit5=uicontrol(hf,'style','edit hedit28=uicontrol(hf,'style','edit','position',[1250 400 100 25],'string',' ') % Cote du reservoir

hedit6=uicontrol(hf,'style','edit','position', [1000 350 100 25],'string',' ') % annéee amortis nedit7=uicontrol (hf, 'style', 'edit', 'position', [1000 300 100 25], 'string', ' ') % taux d'anuité<br>hedit8=uicontrol (hf, 'style', 'edit', 'position', [1000 300 100 25], 'string',' ') % taux d'anuité<br>hedit8=uicontrol (hf, hedit9=uicontrol(hf,'style','edit','position',[1000 200 100 25],'string','') % updement<br>hedit9=uicontrol(hf,'style','edit','position',[1000 200 100 25],'string','') % rendement<br>hedit10=uicontrol(hf,'style','edit','position hedit14=uicontrol(hf,'style','edit','position',[1000 75 100 25],'string','') % longeur neutri-uncontrol (hf, 'style', edit', 'position', [1000-75-100-25], 'string',' ') % lon:<br>hedit15=uicontrol (hf, 'style', 'edit', 'position', [1250-75-100-25], 'string',' ') % qri<br>hedit15=uicontrol (hf, 'style', 'edit', 'po

#### %result

hedit35=uicontrol(hf,'style','edit','position',[400 550 100 25],'string','')<br>hedit39=uicontrol(hf,'style','edit','position',[400 600 100 25],'string','') %debit journalier hedit40=uicontrol(hf,'style','edit','position',[400 500 100 25],'string','')<br>hedit20=uicontrol(hf,'style','edit','position',[400 500 100 25],'string','')<br>hedit20=uicontrol(hf,'style','edit','position',[400 450 100 25],'str nedit21=uicontrol(hf,'style','edit','position',[300 150 100 25],'string','')<br>hedit21=uicontrol(hf,'style','edit','position',[300 150 100 25],'string','')<br>hedit22=uicontrol(hf,'style','edit','position',[600 150 100 25],'str heditz4=uicontrol(hf,'style','edit','position',[300 100 100 25],'string','')<br>heditz4=uicontrol(hf,'style','edit','position',[300 100 100 25],'string','')<br>heditz5=uicontrol(hf,'style','edit','position',[300 50 100 25],'str hedit26=uicontrol(hf,'style','edit','position',[400 10 100 25],'string','') hedit27=uicontrol(hf,'style','edit','position',[600 50 100 25],'string','')<br>hedit29=uicontrol(hf,'style','edit','position',[600 50 100 25],'string',''')<br>hedit50=uicontrol(hf,'style','edit','position',[400 250 200 40],'stri

hbouton1=uicontrol(hf,'style','pushbutton','position',[1200 300 100<br>25],'string','Traitement','callback','popl')

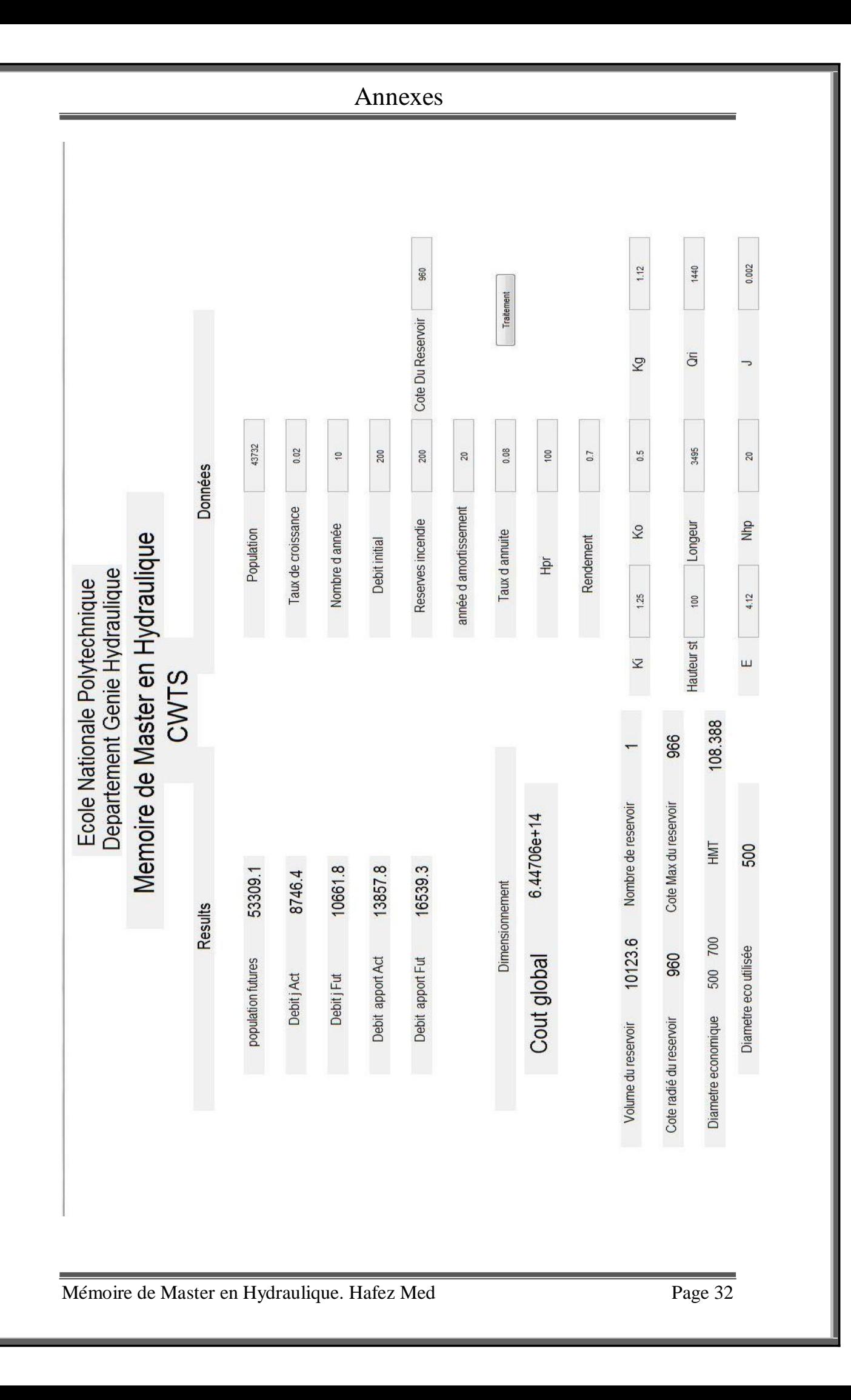